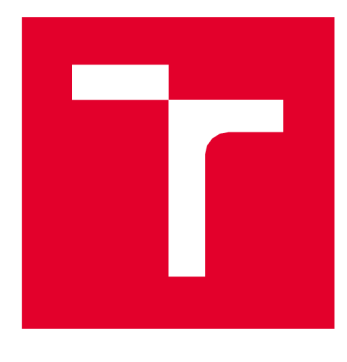

# VYSOKÉ UČENÍTECHNICKÉ V BRNĚ

BRNO UNIVERSITY OF TECHNOLOGY

### FAKULTA STROJNÍHO INŽENÝRSTVÍ

FACULTY OF MECHANICAL ENGINEERING

### ÚSTAV MECHANIKY TĚLES, MECHATRONIKY A BIOMECHANIKY

INSTITUTE OF SOLID MECHANICS, MECHATRONICS AND BIOMECHANICS

# **NÁVRH SIGNÁLOVÉHO GENERÁTORU PRO AKUSTICKÝ AKTUÁTOR**

DESIGN OF SIGNAL GENERATOR FOR ACOUSTIC ACTUATOR

## BAKALÁŘSKÁ PRÁCE

BACHELOR'S THESIS

AUTHOR

AUTOR PRÁCE Dominik Demura

**SUPERVISOR** 

VEDOUCÍ PRÁCE Ing. Radomír Pruša

**BRNO 2020** 

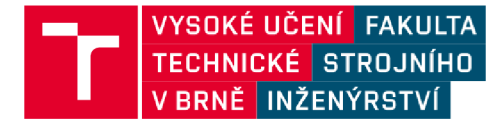

# **Zadán í bakalářsk é prác e**

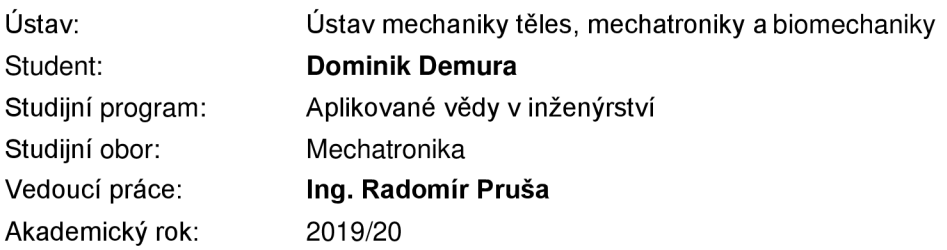

Ředitel ústavu Vám v souladu se zákonem č.111/1998 o vysokých školách a se Studijním a zkušebním řádem VUT v Brně určuje následující téma bakalářské práce:

#### **Návrh signálového generátoru pro akustický aktuátor**

#### **Stručná charakteristika problematiky úkolu:**

Předmětem bakalářské práce je návrh programu pro generování požadovaného tvaru signálu pomocí vývojové platformy Arduino. Výstupním akčním členem bude akustický aktuátor. Předpokládané využití soustavy je odpuzování roztoče, který napadá včelí společenství. Samotná práce bude současně doplněna o literární rešerši na téma generace signálu do 30 kHz a zvukové aktuátory.

#### **Cíle bakalářské práce:**

Literární rešerše na téma generace signálu a zvukové aktuátory. Vytvořit program generátoru se zadaným tvarem výstupního signálu a lineárně proměnnou frekvencí. Program implementovat do vývojové platformy Arduino. Porovnat výstupní akustický projev aktuátoru se signálem vstupním. Zhodnotit energetickou náročnost systému.

#### **Seznam doporučené literatury:**

ŠKVOR, Zdeněk. Akustika a elektroakustika. Praha: Academia, 2001. ISBN 80-200-0461-0.

MAYER, Daniel a Bohuš ULRYCH . Elektromagnetické aktuátory. Praha: BEN - technická literatura, 2008. ISBN 978-80-7300-216-9.

WIRSUM, Siegfried. Abeceda nf techniky. Praha: BEN - technická literatura, 1998. ISBN 80-860-56-6-0.

VODA, Zbyšek. Průvodce světem Arduina. Vydání druhé. Bučovice: Martin Stříž, 2017. ISBN 978-8- -87106-93-8.

Termín odevzdání bakalářské práce je stanoven časovým plánem akademického roku 2019/20

V Brně, dne

L. S.

ředitel ústavu děkan fakulty

prof. Ing. Jindřich Petruška, CSc. doc. Ing. Jaroslav Katolický, Ph.D.

### **ABSTRAKT**

Témou tejto bakalárskej práce je návrh a vyhotovenie signálového generátoru s rôznymi tvarmi signálu. Dané signály budú reprodukované pomocou akustického aktuátoru. Generátor je schopný generovať výstupný akustický signál s premenlivými parametrami ako frekvencia a fázový posuv. Celý systém bol realizovaný pomocou platformy Arduino a naprogramovaný pomocou programovacieho jazyka Wiring. Na generovanie signálov bol použitý generátor AD9833.

### **ABSTRACT**

The topic of this bachelor thesis is the design and execution of a signal generator with different signal shapes. The signals will be reproduced by of an acoustic actuator. The generator is able to generate an acoustic output signal with variable parameters such as frequency and phase shift. The whole system was implemented using the Arduino platform and programmed using the Wiring programming language. The AD9833 generator was used to generate the signals.

### **KĽÚČOVÉ SLOVÁ**

Generátor AD9833, akustický aktuátor, programovacie prostredie Arduino IDE, programovací jazyk Wiring, Arduino

### **KEYWORDS**

Generator AD9833, acoustic actuator, programming environment Arduino IDE, programming language Wiring, Arduino

### **BIBLIOGRAFICKÁ CITÁCIA**

DEMURA, Dominik. Návrh signálového generátoru pro akustický aktuátor. Brno, 2020, 43s. Dostupné také z: [https://www.vutbr.cz/studenti/zav-prace/detail/124846.](https://www.vutbr.cz/studenti/zav-prace/detail/124846) Bakalářská práce. Vysoké učení technické v Brně, Fakulta strojního inženýrství, Ustav mechaniky těles, mechatroniky a biomechaniky. Vedoucí práce Radomír Pruša.

## **POĎAKOVANIE**

Ďakujem pánovi Ing. Radomír Prusovi, ktorý mi vždy vyšiel v ústrety a vždy bol ochotný poradiť a odpovedať na moje otázky. Taktiež by som chcel poďakovať svojej rodine a priateľom, ktorý ma podporovali a pomáhali mi pri vypracovaní mojej práce.

# **ČESTNÉ PREHLÁSENIE**

Prehlasujem, že táto práca je mojím pôvodným dielom, spracoval som ju samostatne pod vedením Ing. Radomíra Pruši a s použitím literatúry uvedenej v zozname.

V Brne dňa

Demura Dominik

### **OBSAH**

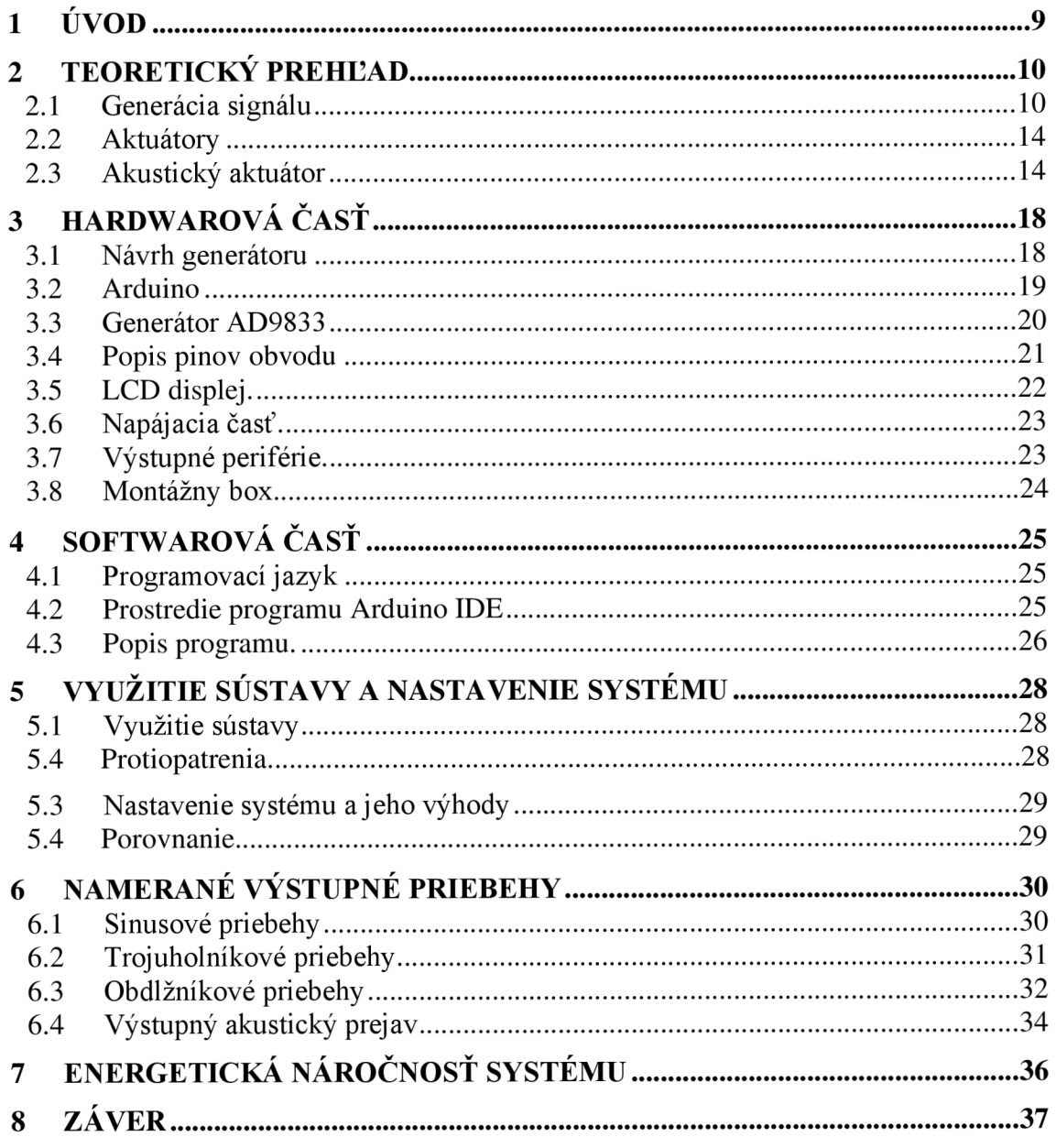

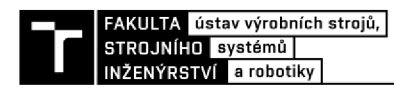

### **1ŮVOD**

Predmetom tejto bakalárskej práce je návrh signálového generátoru pre akustický aktuátor. Hlavným cieľom tejto práce je navrhnúť a vytvoriť program pre generátor signálov. Ďalej bude práca obsahovať literárnu rešerši na tému generácia signálu a zvukové aktuátory.

Generátor signálu, ako už názov napovedá, slúži na generovanie signálov rôznych tvarov a rôznych frekvencii. Tieto signály, najčastejšie (sínusové , obdĺžnikové a trojuholníkové), je možné generovať mnohými spôsobmi. Niektoré spôsoby generovania týchto signálov budú podrobnejšie rozobraté v kapitole 2.

Výstupným akčným členom bude akustický aktuátor, možnosti vyhotovenia a priblíženie jednotlivých druhov bude taktiež popísané v kapitole 2.

Generátor signálu bude zhotovený pomocou vývojovej platformy Arduino, do ktorej bude daný program implementovaný. Ďalej bude prebraná softvérová časť zariadenia. Vybraný procesor od spoločnosti Atmel je programovateľný v jazyku WIRING pomocou vývojového prostredia Arduino IDE. V tejto časti budú podrobne rozobraté výhody a nevýhody tohto jazyka a tiež bude popísané už spomínané vývojové prostredie. Posledná časť tejto kapitoly bude venovaná vytvorenému softvéru a jeho popisu.

Ďalej sa pozrieme na využitie sústavy a tým pádom aj na nastavenie celého systému.

V kapitole 6 sa bližšie pozrieme na výstupné signály a porovnáme výstupný akustický prejav aktuátoru so signálom vstupným.

V poslednej časti sa pozrieme na energetickú náročnosť systému, keďže je nutné, aby výsledné zariadenie bolo schopné pracovať s batériovým napájaním.

### **2 TEORETICKÝ PREHĽAD**

#### **2.1 Generácia signálu**

Pri vývoji, výrobe, opravách a meraniach elektronických zariadení sú nevyhnutné generátory elektrických signálov. Generátory elektrických signálov sú elektronické prístroje, ktoré sú schopné generovať napätie (alebo prúd) definovaného priebehu.

Zdroje signálu môžeme rozdeliť podľa vlastností zdroja a priebehu signálu:

- Zdroje jednosmerného napätia a prúdu takýto signál sa používa na napájanie jednosmerným signálom
- Zdroje striedavého napätia a prúdu takýto signál sa používa na napájanie striedavým signálom
- Zdroje periodických signálov takýto signál sa používa na testovanie funkčnosti zariadení pomocou generovania periodických signálov
- $\bullet$  Zdroje náhodných signálov takýto signál sa používa na overenie elektronického zariadenia, či dokáže odolávať voči vonkajším rušivým vplyvom

Elektrický prvok generujúci periodické netlmené elektrické kmity bez vonkajšieho periodického budenia sa nazýva **generátor** - zdroj periodických signálov. Z energetického hľadiska je takýto zdroj autonómny obvod - menič jednosmerného napätia na napätie striedavé.

Zdroje periodického signálu možno rozdeliť podľa tvaru časového priebehu signálu do nasledujúcich skupín (obr. 2.1.1):

- Generátory harmonických kmitov môžu byť nízkofrekvenčné a vysokofrekvenčné. Základom týchto generátorov je oscilátor, ktorý nespracováva žiadny vstupný signál a samostatne generuje elektrický striedavý signál. Tento signál sa môže pohybovať v určitých zvolených frekvenciách. Oscilátor je autonómny elektrický obvod napájaný jednosmerným napätím bez vonkajšieho budenia.
- Generátory tvarových kmitov funkčné generátory, tieto generátory pomocou elektronických obvodov realizujúcich funkčné meniče. Umožňuje nám to generovať pílové, trojuholníkové, pravouhlé a harmonické kmity.
- Impulzné generátory umožňujú generovať impulzy signálu s rôznou periódou a šírkou impulzu.

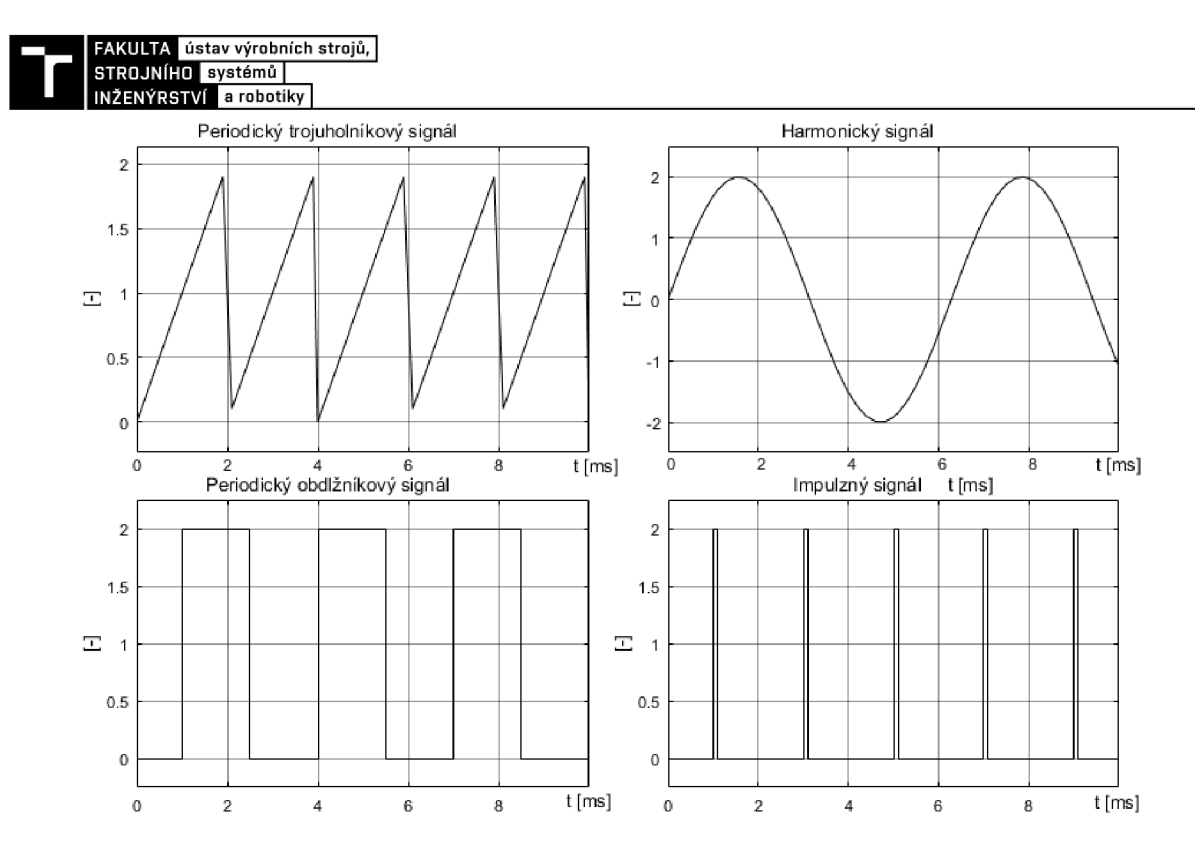

Obr. 2.1.1 - Základné tvary generovaných signálov

Princíp zdroja periodického signálu je založený na pravidelnom akumulovaní energie a dodávaní tejto energie periodicky na záťaž. Tento zdroj obsahuje elektronické obvody, ktoré slúžia na akumuláciu energie. Avšak do takýchto elektronických obvodov, ktoré tvoria zásobníky energie, je nutné dodávať energiu v dostatočnom množstve a v správnych časových intervaloch. Aby bolo možné generovať netlmené kmity, ktoré si konštantné udržujú svoje parametre signálu musí generátor obsahovať riadiaci elektronický obvod. Takýto obvod zaisťuje periodickú premenu energie. Ďalej je potrebné zabezpečiť, aby energia ktorá je dodávaná na pripojenú záťaž bola dostatočná [2].

Jednotlivé funkčné bloky generátora periodického signálu sú znázornené na obrázku 2.1.2.

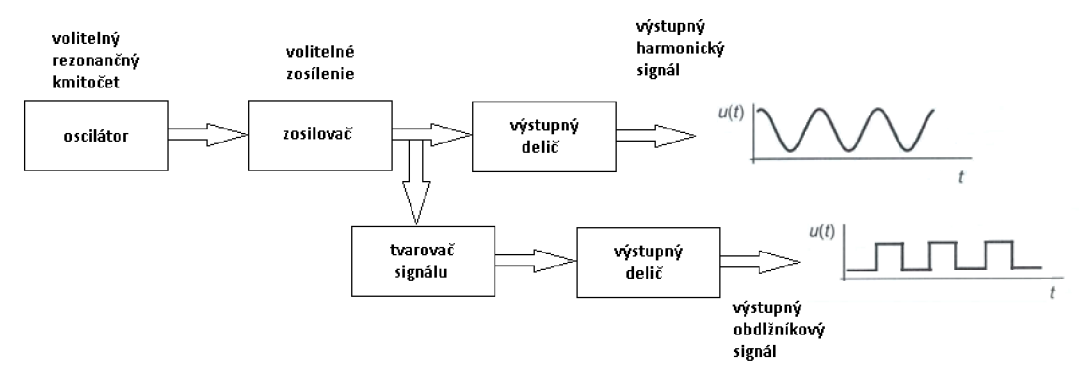

Obr. 2.1.2 - Funkčné bloky generátora periodického signálu (prevzaté a upravené z [6])

Elektronický obvod s operačným zosilňovačom generuje základne iba trojuholníkový a obdĺžnikový signál. Z týchto signálov však vieme pomocou tvarovača tvoreného nelineárnymi prvkami vytvárať signál, ktorý by v ideálnom prípade bol sínusový.

Takýto typ generátora má na výstupe pomerne vysoké skreslenie a na výstupe sa nachádzajú nechcené zložky. Celkové skreslenie na výstupe sa pohybuje v jednotkách percent. Výslednú hodnotu frekvencie určujú jednotlivé hodnoty pasívnych účinkov. Avšak pri generátoroch je požadované meniť veľkosť frekvencie na výstupe. K tomuto sa najčastejšie používa potenciometer a prepínač. Tento koncept používa mnoho lacnejších generátorov. Takéto generátory sú často doplnené o čítač, ktorý slúži na meranie výstupnej frekvencie, ktorá sa následne môže zobrazovať na displeji.

Na obr. 2.1.3 môžeme vidieť jednoduchý analógový funkčný generátor. Tento generátor obsahuje dva hlavné operačné zosilovače. Prvý z nich OZ1 pracuje ako integrátor, naopak operačný zosilovač OZ2 je zapojený ako komparátor. Integračný kondenzátor sa neustále periodicky lineárne nabíja a vybíja. Toto neustále nabíjanie a vybíjanie spôsobené tým, že na vstup integrátora je pripojené obdĺžnikové napätie z OZ2. Ako je z obrázku vidieť z výstupu OZ1 trojuholníkový signál a z výstupu OZ2 môžeme odoberať obdĺžnikový signál. Ďalej na obrázku môžeme vidieť tvarovač, ktorý je zložený z rezistorov a diód. Takýto jednoduchý tvarovač nám prevedie trojuholníkový priebeh na sínusový. Pri takomto generátore treba vyriešiť požiadavku na plynulé prelaďovanie frekvencie a regulácie veľkosti výstupného napätia.

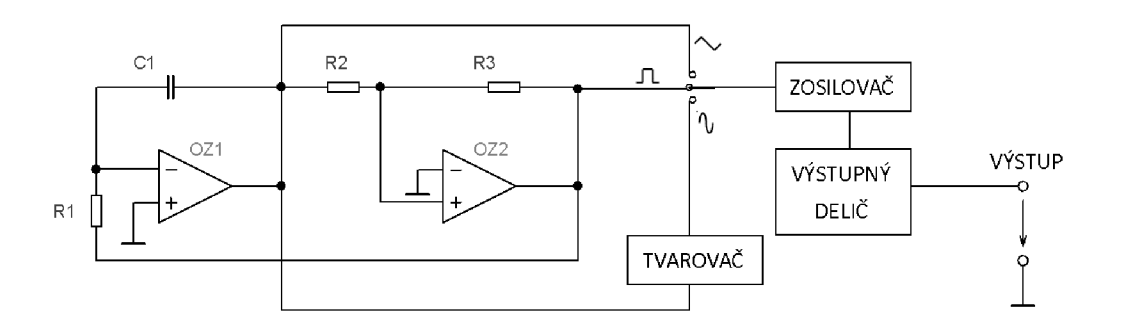

Obr. 2.1.3 - Jednoduchý analógový funkčný generátor (prevzaté a upravené z [4])

Časť analógových elektronických obvodov generátora možno nahradiť digitálnym spracovaním signálu. Toto spôsob, že máme možnosť generovania mnohých rozdielnych typov funkcií signálu. Výhody, ktoré takéto generovanie máj e najmä presnosť a stabilita nastavenia výstupnej frekvencie. Najdôležitejšími a zároveň aj najviac potrebnými sú generátory sínusových signálov. Všetky generátory signálov by mali mať možnosť nastavenia tvaru a frekvencie generovaného signálu. Takéto nastavenie tvaru a frekvencie sa vykonáva pomocou nastavovacieho prvku. Generátory modulovaných signálov sa vyznačujú tým, že je možné nastavenie tvaru alebo frekvenciu signálu v závislosti od napätia pripojeného ku generátoru.

Digitálne funkčné generátory môžu generovať v podstate ľubovoľné priebehy signálu . Samozrejme medzi ne patria základné priebehy rovnako ako u analógových generátorov (trojuholníkový, obdĺžnikový, sínusový a pílovitý priebeh). Okrem obvyklej možnosti menenia frekvencie lineárne, tu existuje aj možnosť menenia frekvencie logaritmicky, funkcia pulzne šírkovej modulácie (PWM), kľúčovanie frekvenčným posuvom (FSK), generovanie šumu a pod. Dobre vybavené generátory majú farebný grafický displej, ktorý môže ukazovať nastavenie generátora a zobrazovať výstupný priebeh s jeho nastavenými parametrami.

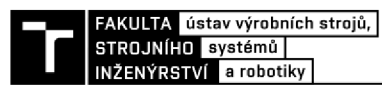

Obr. 2.1.4 zachytáva blokovú schému a možné usporiadanie digitálneho funkčného generátora. Základom je presný a stabilný kryštálový generátor. Takýto generátor ďalej obsahuje mnohé ďalšie časti, ako mikroprocesor a integrovaný obvod pre priamu digitálnu syntézu (DDS). Na parametroch integrovaného obvodu závisia zásadné vlastnosti generátora. Mikroprocesor v obvode riadi integrovaný obvod pre DDS, prijíma povely a poskytuje výstup, napríklad pre grafický displej [1].

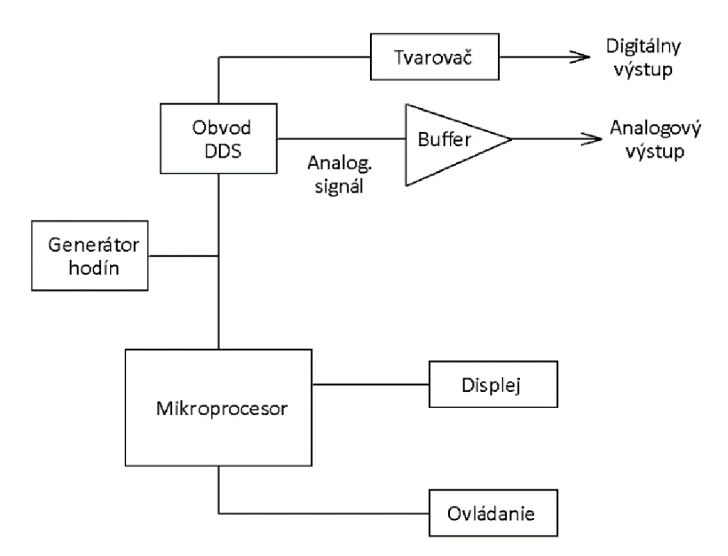

Obr. 2.1.4 - Možné usporiadanie digitálneho funkčného generátora (prevzaté a upravené z [4])

#### **2.2 Aktuátory**

Aktuátory, tiež nazývané akčné členy, sú zariadenia prevádzajúce vstupnú veličinu na veličinu mechanickú. Tá vyvoláva silové pôsobenie, ktoré má najčastejšie za následok pohyb po určitej dráhe, ale môžu sa prejavovať aj iné účinky, napr. deformácia. Z hľadiska fyzikálnej povahy riadiace (vstupné) veličiny môžu byť (elektrické, elektromagnetické, svetelné, teplotné atd'.). Technická podstata aktuátoru môže byť:

- Elektromechanický (riadený elektrickým signálom)
- Pneumatický (riadený tlakovým plynným médiom)
- Hydraulický (riadený tlakovým kvapalným médiom)
- Špeciálny (riadený napr. teplotou, svetlom a pod.)

Každý z týchto typov aktuátorov má svoje prednosti ale aj nedostatky a obmedzenia použitia.

Z hľadiska použitia aktuátorov sú pre túto prácu najdôležitejšie elektromechanické, ďalej si o nich povieme niečo viac.

Elektromechanické aktuátory prevádzajú elektrický signál privedený na vstup aktuátoru na akčnú mechanickú veličinu na výstupe. Tá môže byť vo forme sily, deformácie, pootočenia, krútiaceho momentu a podobne. Funkcia je založená na silovom pôsobení magnetického poľa na cievku alebo na feromagnetický materiál, alebo na silovom pôsobení elektrického poľa na elektrický nabitý vodič [2].

#### **2.3 Akustický aktuátor**

Akustický aktuátor (reproduktor) je elektromechanické zariadenie, ktoré mení elektrický signál na mechanický pohyb. Tento pohyb spôsobuje akustické vlnenie. Nazýva sa teda elektromechanický. V praxi sa môžeme ešte stretnúť aj s názvom a mechanickoakustický menič, ale prvý menovaný je viac používaný. Reproduktor využíva princíp elektromagnetu.

Prehrávanie zvuku má korene už v ďalekej histórii. Avšak až v 20. storočí prišli prvé reproduktory. S rozvojom techniky narastal tlak na kvalitné prehrávanie zvuku. Aj vďaka tomu sa vývoj reproduktorov posunul a časom sa vyvinulo množstvo typov reproduktorov, s rôznymi vlastnosťami, parametrami a rozmermi. Dnes existuje celý rad možností delenia reproduktorov, napríklad podľa princípu:

- Elektrodynamické
- Elektromagnetické
- Elektrostatické
- Piezoelektrické
- Iné

Väčšina reproduktorov pracuje na elektrodynamickom princípe. To znamená, že cievka je pevne spojená s membránou a sily magnetického poľa trvalého magnetu s magnetickým poľom cievky pôsobia priamo na membránu. Cievkou prechádza prúd, ktorý na základe amplitúdy a frekvencie signálu vyvolá meniace sa elektromagnetické

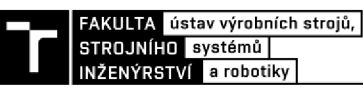

pole. Týmto nastáva pohyb cievky, ktorá koná kmitavý pohyb. Cievka je spojená s membránou a teda tento pohyb sa prenesie do okolitého prostredia. Vzniká akustický efekt. Sú ale reproduktory pracujúce na iných princípoch, ktoré sú vymenované vyššie [1].

Ďalej môžeme reproduktory deliť podľa rozsahu prenášaného pásma kmitočtov:

- Širokopásmové (rozsah od  $45 15000$  Hz)
- Nízkopásmové (rozsah od  $20 1500$  Hz)
- Stredopásmové (rozsah od  $80 12000$  Hz)
- Vysokopásmové (rozsah od 2 000 20 000 Hz)
- Kombinované (viacero rozličných zvukových pásiem)
- Špeciálne (vysoko citlivé reproduktory, napr. sirény, alarmy a výstražné zariadenia)

Na obrázku 2.3.1 môžeme vidieť časti elektrodynamického reproduktoru.

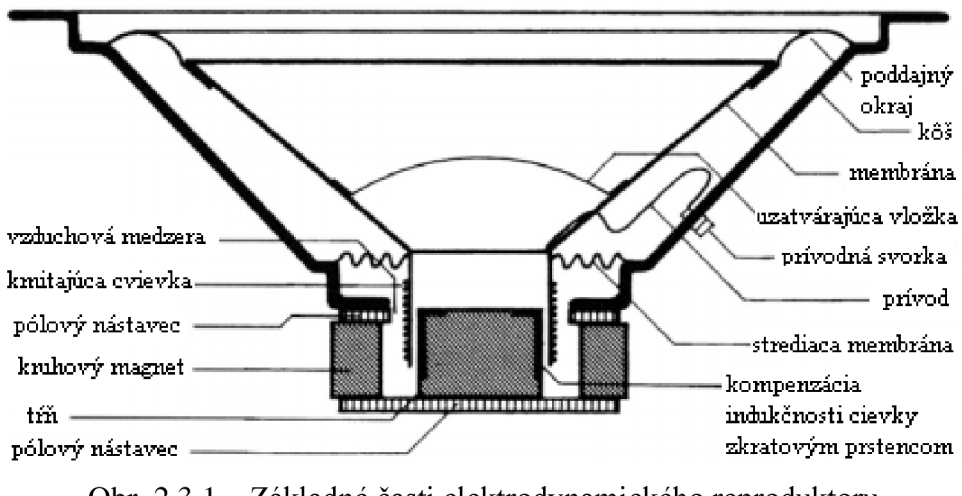

Obr. 2.3.1 – Základné časti elektrodynamického reproduktoru (prevzaté a upravené z [16])

O kvalite reproduktoru a reproduktorových sústav rozhodujú všetky ich komponenty. Konštrukcia reproduktoru a najmä konštrukcia membrány, spôsobuje, že niektoré frekvencie sa reprodukujú výborne a niektoré horšie alebo úplne vôbec. Pri malých reproduktoroch vieme dosiahnuť veľký výkon, ale jeho konštrukcia mu zabraňuje dosiahnuť veľkú výchylku (amplitúdu). Ak chceme reprodukovať celé hudobné spektrum, často sa inštaluje viac reproduktorov (2-4), ktoré môžu byť a často aj sú umiestnené v jednej skrini. Takáto konštrukcia nie je len o zvýšení výkonu, ale najmä o rozložení frekvenčného spektra. Každý reproduktor v takejto zostave prehráva tú časť, v ktorej má najmenšie skreslenie. Súčasťou takýchto sústav býva aj elektronika, ktorá slúži na filtrovanie.

V ďalšej časti si rozdelíme jednu z najdôležitejších časti reproduktoru, membránu. Čo je to membrána? Je to časť reproduktoru, najčastejšie ma kužeľovitý tvar a svojim pohybom mení elektrickú energiu na mechanickú. Táto mechanická energia spôsobuje akustické vlnenie a to je to, čo my počujeme.

Aké materiály, môžu byť použité na membránu:

- Papier Najrozšírenejší, je lacný, a preto je aj najviac používaný. Na zvýšenie tuhosti a odolnosti proti vlhkosti sa používa špeciálny lak.
- Polypropylén Ešte stále pomerne lacná výroba, takáto membrána nepotrebuje dodatočné úpravy, pretože má dostatočnú tuhosť a odolnosť voči vlhkosti.
- Uhlíkové vlákno Veľmi drahé ale aj veľmi kvalitné, ako alternatíva sa používajú tiež kevlarové alebo sklenené vlákna, ktoré sú o niečo lacnejšie.
- $\bullet$  Kovové membrány Najčastejšie bývajú hliníkové, horčíkové a titánové. Nevýhoda je pomerne vysoká cena a vlastná rezonancia týchto membrán. Výhoda je vysoká pevnosť a nízka hmotnosť.
- Sendvičové membrány Sú zložené z viacerých vrstiev.

Ako bolo spomenuté vyššie na kvalitu reprodukcie majú vplyv všetky komponenty reproduktoru, niektoré viac iné menej. Poďme sa pozrieť na kvalitatívne vlastnosti reproduktorov.

- Menovitá impedancia Jej bežná hodnota sa udáva v jednotkách až desiatkach ohmov. Impedancia sa vždy mení s frekvenciou. Bežné hodnoty menovitej impedancie sa pohybujú od 2 po 16 ohmov.
- Frekvenčný rozsah Je daný frekvenčnou charakteristikou, čo je závislosť akustického tlaku na frekvencii.
- Príkon Určuje veľkosť elektrického príkonu ktorý býva najčastejšie v jednotkách až stovkách wattov. Pri basových reproduktoroch je príkon vyšší, pri stredotónových a vysokotónových je zase nižší. Ak privedený signál na reproduktor presiahne určitý maximálny výkon dochádza k veľkému skresleniu zvuku a stáva sa nepríjemný pre ľudské ucho.
- Charakteristická citlivosť Určuje vyžarovaný akustický výkon pri danom príkone.
- $\bullet$  Smerová charakteristika Pre určenie sa používa vyžarovací diagram, čo je závislosť akustického výkonu na smere vyžarovania. Túto charakteristiku musíme premerať pre horizontálnu aj vertikálnu poslucháčsku rovinu.
- Rezonančná frekvencia Pod touto frekvenciou výkon reproduktoru strmo klesá. U reproduktorov s malým tlmením dochádza pri rezonancii k vyššiemu skresleniu. U basových reproduktorov sa rezonančná frekvencia pohybuje v rozmedzí 20 až 70 Hz. A pri stredotónových a vysokotónových býva väčšinou rezonančná frekvencia mimo pracovnú frekvenciu.

Pre popis chovania sa elektrodynamických reproduktorov sa používajú **Thiele-Smallové parametre.** Tieto parametre majú obmedzenie v tom, že sa na membránu pozerajú tak, že nedochádza k deformácii. A používajú sa tam ďalšie zjednodušujúce predpoklady [5].

Rezonančná frekvencia reproduktoru f<sub>s</sub> vychádza z Thomsonovho vzorca pre rovnosť impedancii, používa sa vzorec:

$$
f_s = \frac{1}{2\pi\sqrt{C_{ms} \cdot M_{ms}}}
$$
\n(2.3.1)

Kde:  $C_{\text{ms}}$  – je poddajnosť kmitajúceho systému

 $M_{\rm ms}$  – hmotnosť membrány

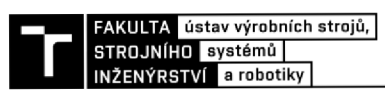

Elektrický činiteľ akosti  $Q_{es}$  (ideálne okolo 0,45) je:

$$
Q_{es} = \frac{2\pi \cdot f_S \cdot M_{ms} \cdot Re}{(Bl)^2}
$$
 (2.3.2)

Kde: R<sup>e</sup> -jednosmerný odpor kmitajúcej cievky

BI - súčin indukcie magnetického poľa a dĺžky vodiče v magnetickom poli

Mechanický činiteľ akosti  $Q_{\text{ms}}$  je:

$$
Q_{ms} = \frac{2\pi \cdot f_S \cdot M_{ms}}{R_{ms}}\tag{2.3.3}
$$

Kde: R<sub>ms</sub> – mechanický odpor kmitajúceho systému

Celkový činiteľ akosti Q<sub>ts</sub> je:

$$
Q_{ts} = \frac{Q_{ms} \cdot Q_{es}}{Q_{ms} + Q_{es}}\tag{2.3.4}
$$

### **3 HARDWAROVÁ ČASŤ**

#### **3.1 Návrh generátoru**

Návrh sa odvíjal od toho, že chceme generovať signály požadovaného tvaru pomocou vývojovej platformy Arduino. Ako prvé je nutné vybrať Arduino, ktoré bude dostačujúce pre potrebné použitie. To je podrobnejšie rozpísané v kapitole 3.2.

Pretože užívateľ chce mať nejakú spätnú väzbu zo systému je použitý LCD displej. Na prepínanie signálov je použité tlačidlo. Tlačidlo 1 prepína + generované signály. A tlačidlo 2 prepína - generované signály. Tlačidlo 3 slúži na širšie pásmo zmeny frekvencie. Zároveň sú použité dva potenciometre, kde jeden plynule nastavuje výstupnú frekvenciu a druhý nastavuje fázový posuv.

Samotné generovanie signálov je vykonané pomocou generátoru AD9833. Tento generátor spĺňa všetky podmienky zadania práce, dokáže generovať sínus, trojuholník a obdĺžnik.

Na výstupe je zosilňovač, ktorým dokážeme plynulo zosilňovať signály a tie následne reprodukovať.

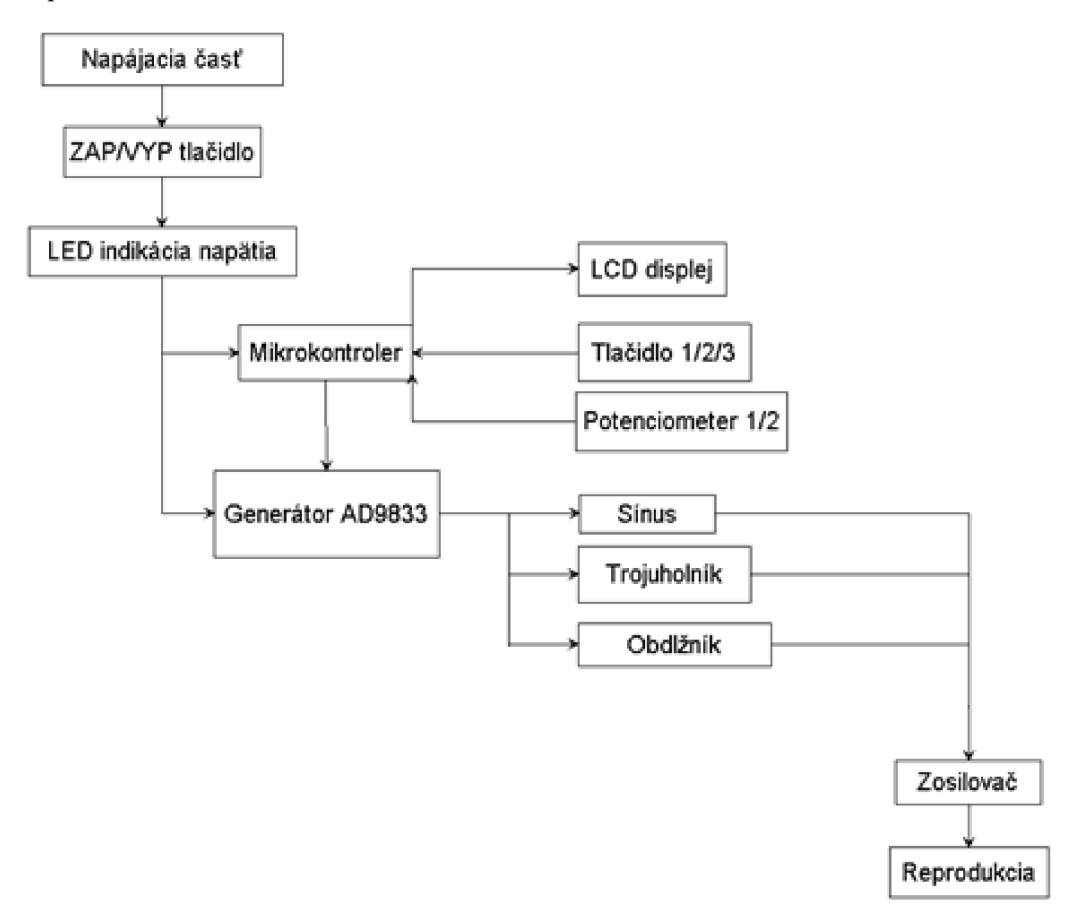

Obr. 3.1.1 - Bloková schéma generátoru

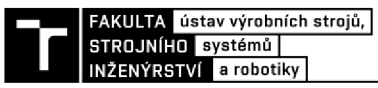

#### **3.2Arduino**

V tejto kapitole sa pozrieme na to, čo to Arduino je a aké je použité v práci. Arduino je otvorená elektronická platforma s jednoduchým užívateľsky hardvérom a softvérom. Arduino je určené pre každého, koho zaujíma vytváranie zaujímavých projektov, interaktívnych objektov alebo prostredia. Arduino je schopné vnímať okolité prostredie pomocou vstupov z rozličných senzorov.

Mikroprocesor na doske Arduino sa programuje pomocou špeciálneho Arduino programovacieho jazyka (založený najazyku Wiring - podobný C) vo vlastnom Arduino vývojovom prostredí. Projekty založené na Arduino môžu jednoducho komunikovať so softvérom na stolnom počítači alebo na notebooku.

Dosky Arduino je možné zostaviť ručne alebo kúpiť už zostavené a otestované, softvér má voľne stiahnuteľné licencie. Návrh plošného spoja je k dispozícii pod otvorenou licenciou, možno ich teda upravovať podľa vlastných potrieb.

#### **Hlavné výhody:**

- •jednoduché programovanie
- •jednoduché zapojenie
- ekonomicky výhodnejší oproti iným kitom
- veľa návodov
- užívateľská komunita
- platformové nezávislosť

V práci je použité Arduino Uno (obr. 3.2.1) je to mikrokontrolérová vývojová doska založená na ATmega328. Doska obsahuje 14 digitálnych vstupných / výstupných pinov (z toho môže byť 6 použitých ako výstupy PWM), 6 analógových vstupov, 16 MHz kryštál, pripojenie pomocou USB, napájači konektor, ICSP rozhranie a resetovacie tlačidlo. Obsahuje všetko potrebné k prevádzke mikrokontroléru, ide ho jednoducho pripojiť k počítaču [10].

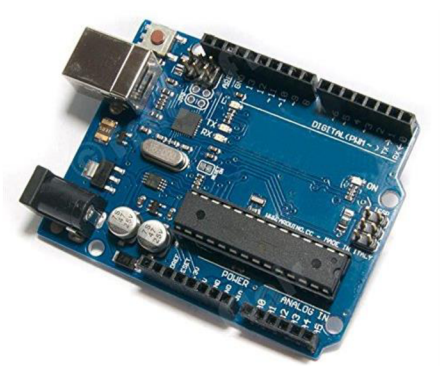

Obr. 3.2.1 - Arduino UNO [10]

#### **3.3 Generátor AD9833**

Na trhuje mnoho generátorov signálu (AD9830, AD9831, AD9832, AD9857, AD9858, AD9850, AD9833) avšak nie všetky spĺňajú naše požadované parametre.

Požadované parametre boli:

- čo najväčší rozsah frekvencie výstupného signálu
- čo najmenší nastavovací krok
- komunikácia po zbernici SPI
- čo najlepšia dostupnosť
- čo najmenší počet pinov
- čo najmenšie vyhotovenie

Všetky naše parametre sú splnené pri dvoch generátoroch AD9850 a AD9833. Nakoniec bol zvolený generátor AD9833, pretože spĺňal všetky parametre, ale je podstatne ekonomicky výhodnejší a menší ako jeho konkurencia AD9850. Programovateľný generátor signálu AD9833 obr. 3.3.1, je prídavný modul k doske Arduino Uno. Obsahuje 3-vodičové rozhraní SPI. Tento programovateľný generátor dokáže na svojom výstupe generovať rôzne druhy signálov (sínusový, trojuholníkový a obdĺžnikový) v pomerne širokom frekvenčnom pásme. Frekvencia výstupného signálu môže byť od 0 až do 12,5 MHz s krokom 0,1Hz. Veľkou výhodou tohto modulu je aj to, že ma pomerne nízky prúdový odber, ktorý sa pohybuje okolo 4mA. Pre napájanie modulu sa používa napätie v rozsahu 2,3 až 5,5V.

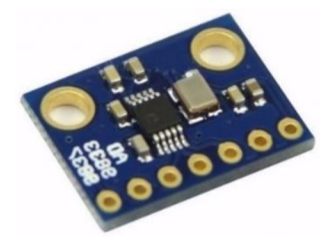

Obr. 3.3.1 - Programovateľný generátor signálu AD9833 [8]

Tento modul sa pripája pomocou 7 vodičov, 5 vodičov je nutné prepojiť s Arduinom(VCC s +5V Arduina, GND so zemou Arduina, SDATA s pinom D11, SCLK s pinom D13 a FSYNC s pinom D10) a ostatné dva sú určené na výstup signálu, či už na osciloskop, alebo na ďalšie použitie. Prepojenie sa vykoná podľa obr. 3.3.2 , kde je zobrazené pripojenie modulu s Arduinom.

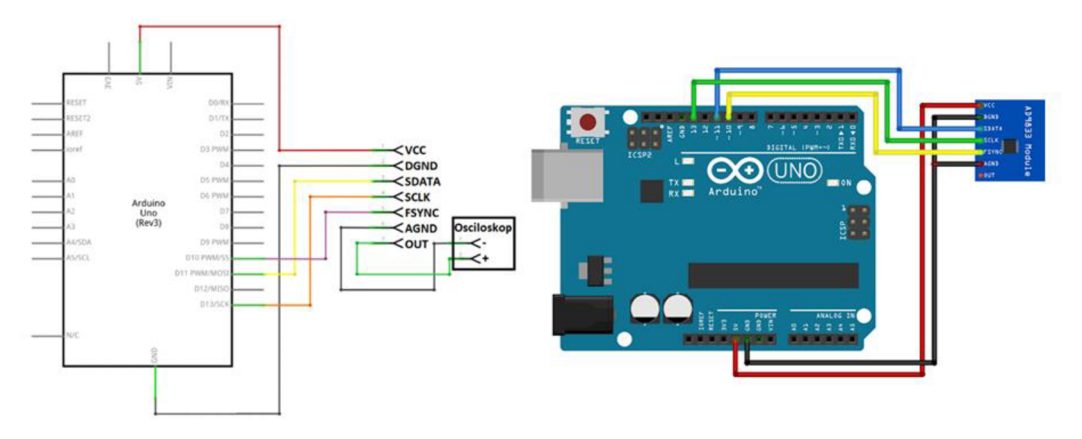

Obr. 3.3.2 - Prepojenie modulu s Arduinom [8]

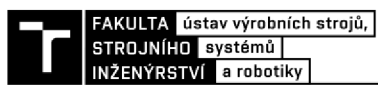

Pre správne fungovanie programu je potrebné stiahnuť a naimportovať knihovňu AD9833. Knihovne sú zložky viacerých súborov s viacerými zdrojovými kódmi. Vďaka tomu je programovanie jednoduchšie a prehliadanejšie, hlavne ak pripájame nejaký komplikovanejší modul, senzor, displej a podobne. Výhodou pri Arduino knihovňach je, že komunita Arduino je veľmi široká a dá sa nájsť veľa zdrojov pre voľné stiahnutie knihovní [14].

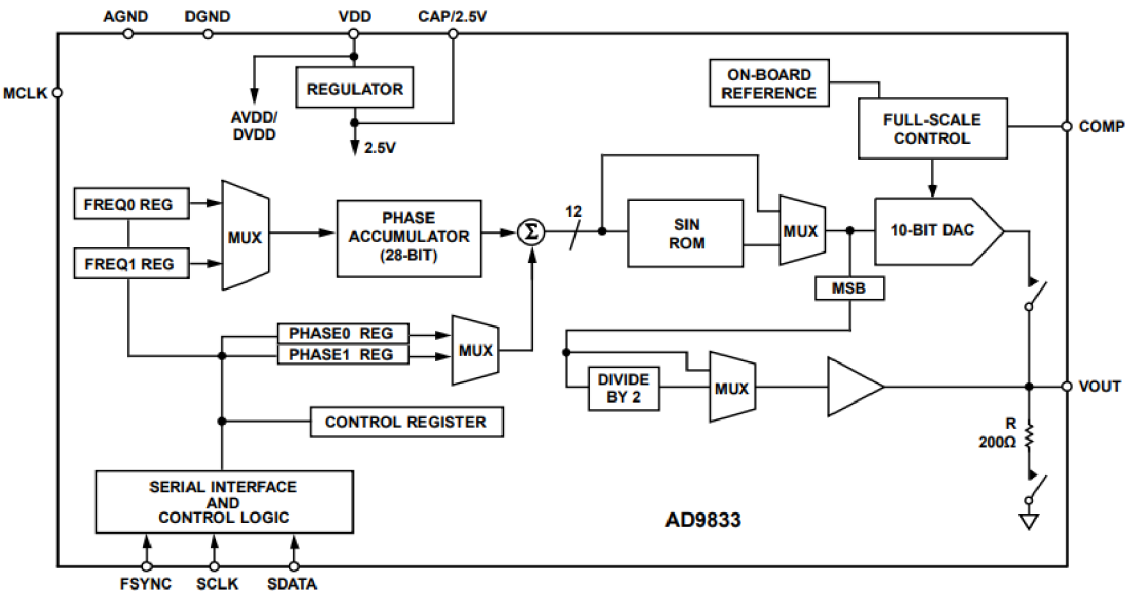

Obr. 3.3.3 - Funkčná bloková schéma [9]

#### **3.4 Popis pinov obvodu**

Konštrukcia je založená na puzdre MSOP s desiatimi vývodmi. V zapojení je využitých všetkých desať vývodov, v tabuľke 1 budú viac popísané jednotlivé piny. Veľkosť puzdra je 3x3 mm.

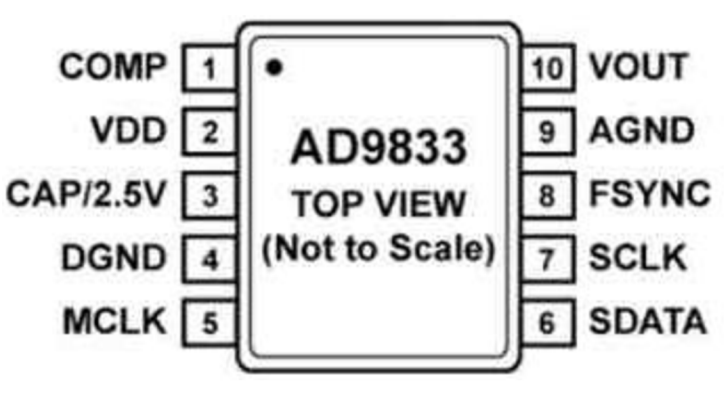

Obr. 3.4.1. - Rozloženie pinov [9]

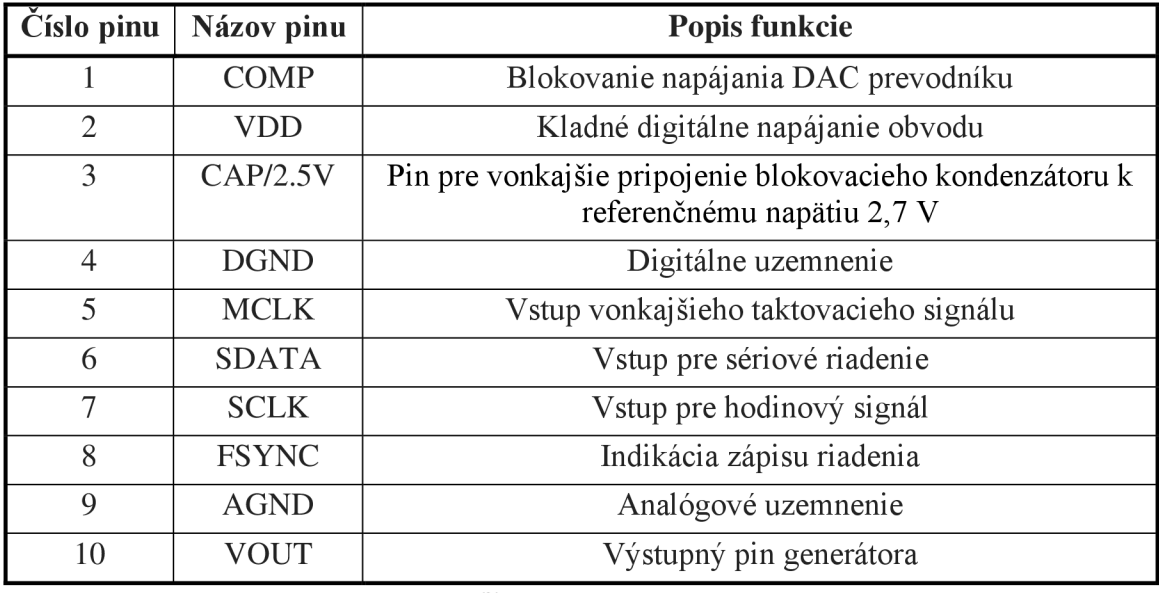

Tabuľka č.  $1 -$ Popis pinov [9]

#### **3.5 LC D displej**

Pretože chceme mať aj grafický výstup zo systému použijeme LCD displej obr. 3.5.1. U Arduina sa veľmi často používajú alfanumerické displeje s rozlíšením 8x1 až 40x4 znakov. V práci je použitý displej 16x2 znakov.

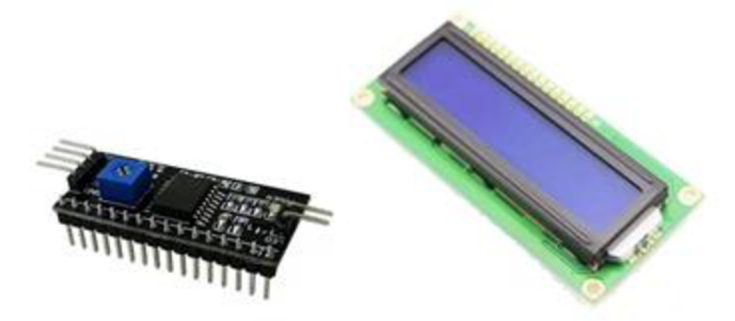

Obr. 3.5.1 – LCD displej a sériové rozhranie I2C [11],[12]

Prepojenie LCD displeja s Arduinom môžeme vykonať dvoma spôsobmi:

- Pripojenie pomocou 16 pinového konektoru Pri takomto prípade je nutné zapojiť minimálne 10 pinov.
- Využitie obvodu PCF8574 Tento obvod funguje ako 8 bitový prevodník na I2C zbernici. Pri tomto spôsobe stačí prepojenie štyrmi vodičmi - VCC, GND, SDA a SCL. Taktiež si môže užívateľ nastaviť pomocou tohto obvodu kontrast displeja, ak je kontrast zle nastavený, text na displeji nebude čitateľný. Toto nastavenie sa v prípade modulu PCF8574 dá presne nastaviť pomocou trimeru, ktorý je priamo umiestnený na module.

V práci je z dôvodu úspory vodičov použité pripojenie cez I2C zbernicu. Pre zjednodušenie práce je využívaná knihovňa LiquidCrystal\_I2C.

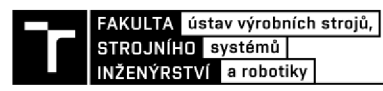

#### **3.6Napájacia časť**

K napájaniu celého obvodu je použitá powerbanka s kapacitou 2600mAh. Výstup powerbanky je DC 5V/1A. Powerbanka je umiestnená v boxe a je vyvedený microUSB konektor na nabíjanie powerbanky.

Keďže chceme aby systém mohol fungovať nepretržite aspoň mesiac je potrebná možnosť napájania aj z autobatérie. Práve preto musíme použiť stabilizátor napätia (obr. 3.6.1). Stabilizátor napätia je vhodný pri použití batérií alebo adaptérov s vyšším napätím ako 5V. Stabilizátor obsahuje čip AMS1117-5V, ktorý pracuje pri vstupnom napätí 6V-12V a výstupnom 5V. Maximálny výstupný prúd je 800mA. A jeho rozmery sú 26x11 mm.

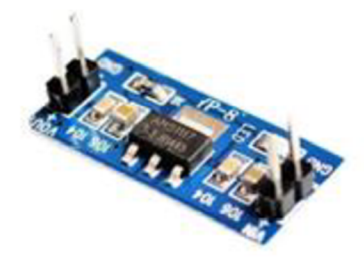

Obr. 3.6.1 - Stabilizátor napätia [13]

#### **3.7 Výstupné periférie**

Okrem LCD displeja a vnútorného reproduktoru je generátor doplnený aj o Jack konektor 3,5mm pre prípadné pripojenie ďalšieho externého reproduktora. Ďalej je na plášť generátora vyvedený BNC konektor pre jednoduchosť prepojenia s osciloskopom obr. 3.7.1.

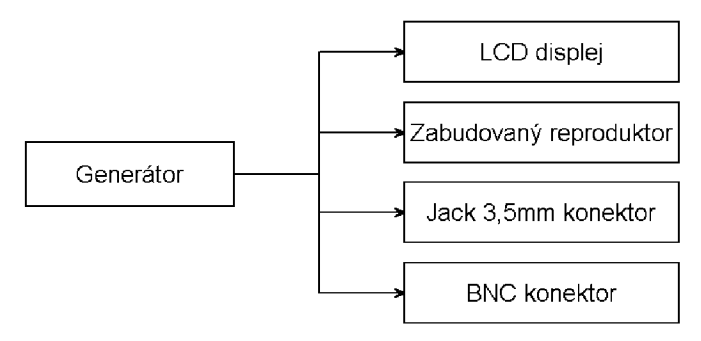

Obr. 3.7.1 - Výstupné periférie

#### **3.8 Montážny box**

Ako montážny box bola použitá krabička S-BOX 316 s rozmerom (150x110x70) mm, IP65, farba boxu šedá. Na obrázku č. 3.8.1 môžeme vidieť rozmiestnenie jednotlivých vstupných a výstupných členov a taktiež finálnu podobu výrobku.

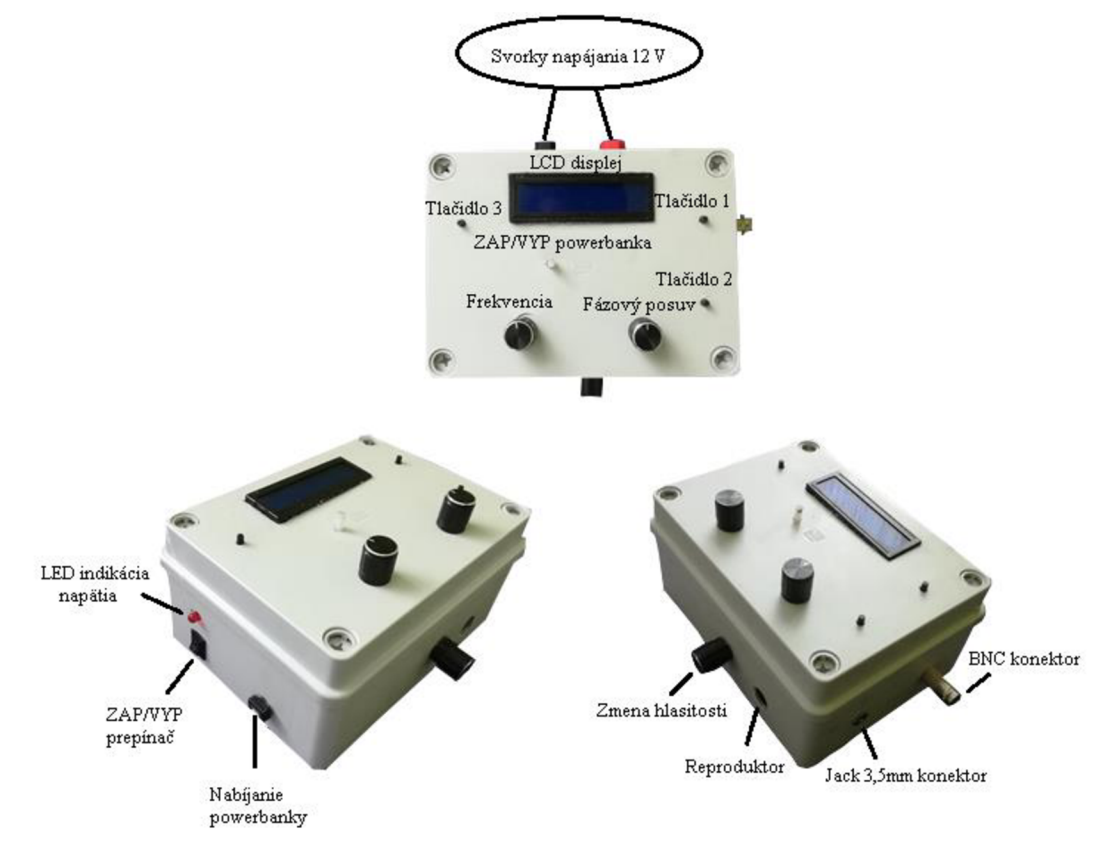

Obr. č. 3.8.1 - Montážny box s osadenými súčiastkami

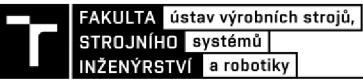

### **4 SOFTWAROVÁ ČASŤ**

#### **4.1 Programovací jazyk**

Programovací jazyk na programovanie Arduina, sa volá Wiring. Tento programovací jazyk je veľmi podobný programovaciemu jazyku C alebo C++ a vychádza z nich. Prvotne programovací jazyk Wiring vznikol pre vývojový kit podobný Arduinu, ktorý sa volá Processing. A však v súčasnosti je najznámejší hlavne kvôli tomu, že je súčasťou platformy Arduino.

Vývoj a návrh tohto jazyka prebiehal tak, aby spĺňal maximálnu jednoduchosť a zrozumiteľnosť. Pretože práve toto bolo požadované pre programátora, ktorý s programovaním Arduina začína. Syntakticky možno použiť všetky návyky, čo máme z C jazykov. Výhodou programovania v tomto jazyku je to, že k programovaniu mikrokontrolerov môžeme použiť mnoho preddefinovaných knihovien, ktoré obsahujú mnoho funkcii a makier. Čo značne zjednodušuje programovanie. Avšak Wiring vyžaduje mikrokontrolér so zavádzacím programom, typicky dosku Arduina osadenou čipmi ATmega.

Ako už bolo vyššie spomínané pre programovanie v jazyku Wiring sa najčastejšie používa integrované vývojové prostredie Arduino IDE, ktoré je voľne stiahnuteľné. Na toto prostredie sa pozrieme v ďalšom bode [3].

#### **4.2 Prostredie programu Arduino IDE**

Arduino IDE je primárne určené k programovaniu procesorov od firmy ATMEL. Program tohto prostredia je písaný v Jave a je prispôsobený tak, že je ho možnosť nainštalovať na všetky dnešné operačné systémy (Windows, Linux a iOS). Vývojové prostredie môžeme vidieť na obrázku 4.2.1.

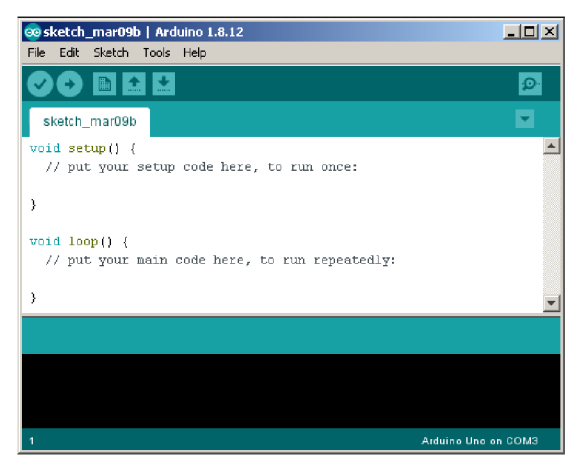

Obr. 4.2.1 - Arduino IDE

Ďalej si priblížime jednotlivé hlavné časti tohto prostredia. Textový editor (veľká biela plocha), zaberá hlavnú časť obrazovky. Pod touto častou nájdeme konzolu (čierna oblasť), ktorá obsahuje správy o činnosti a behu programu. Pri nahrávaní programu nám v tejto časti vyskočí informácia o postupe nahrávania alebo prípadné chybové hlášky. V pravom dolnom rohu môžeme vidieť malý text s informáciou o druhu aktuálnej vybranej dosky a sériovom porte, na ktorom je doska pripojená. Teraz si rozoberieme hlavé tlačidlá, ktoré sa nachádzajú v časti nad textovým editorom.

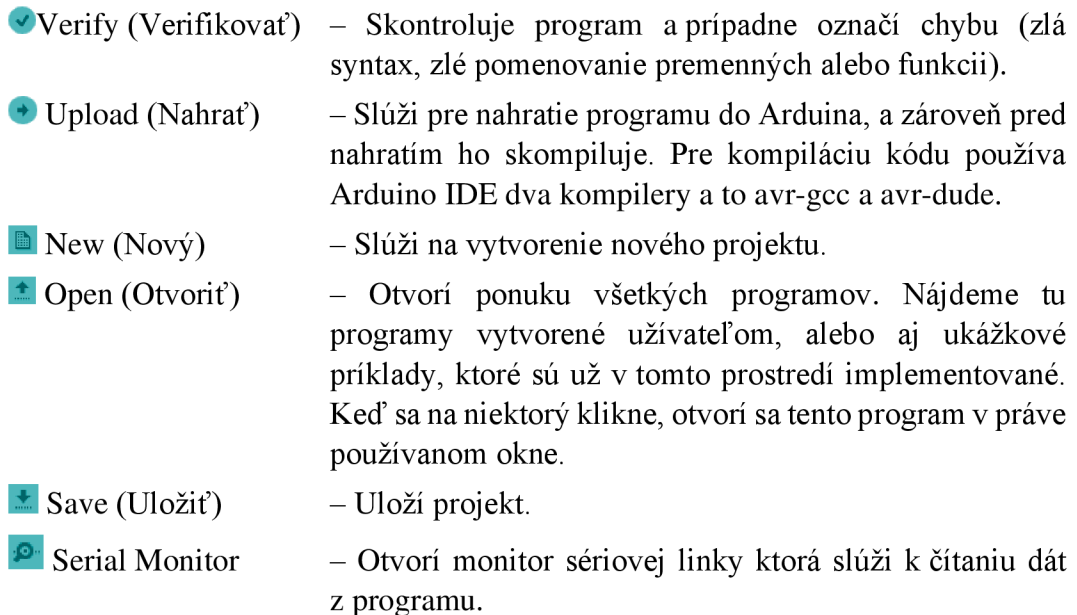

Nad týmito tlačidlami sa nachádza lišta záložiek kde môžeme nájsť ďalšie funkcie. V záložke File nájdeme ikonku Examples, kde sa nachádzajú spomínané ukážkové mini programy s komentármi. V ďalšej zložke nájdeme základné knihovne, ktoré sa po kliknutí samé pridajú do výsledného súboru.

Teraz sa pozrieme na štruktúru programu. Je veľmi podobná štruktúre programov písaných v C alebo C++. V hlavnom programe sa využívajú dve hlavné funkcie a to void setup() a void loop(). Funkcia setup() sa v programe vykoná iba raz a umožňuje užívateľovi nastaviť počiatočné podmienky mikrokontroléru. Napríklad sa tu definuje bitová rýchlosť sériového prenosu, nastavujú vstupne/výstupné brány, periférie.... Ďalšia funkcia loop() sa opakuje periodicky v programe a je ukončená iba vypnutím mikrokontroléru. Avšak užívateľ si môže vytvoriť aj vlastné funkcie s vlastnými procesmi. Rozbor programu bude spomínaný v kapitole 4.3 [3].

#### **4.3 Popis programu**

Program je jadrom celého generátoru, má za úlohu správny chod a gerovanie zvolených signálov s premenlivými parametrami.

Ako už bolo povedané v predchádzajúcej kapitole, program sa skladá z viacerých častí. Na začiatku musíme naimportovať jednotlivé knihovne, ktoré nám uľahčia samotné programovanie. Konkrétne sa jedná o knižnicu "Wire.h", ktorá slúži na komunikáciu a prácu so zbernicou I2C. Ďalej je naimportovaná knižnica "AD9833.h", ktorá ako už názov napovedá slúži ku komunikácii s generátorom signálov. Ako posledná je knižnica "LiquidCrystal I2C.h", ktorá slúži na prácu s LCD displejom. Všetky tieto knižnice sú voľne stiahnuteľné na oficiálnych stránkach Arduina [14].

Ďalej v programe sa vykoná inicializácia procesoru a nastavenie jednotlivých vstupných hodnôt vo funkcii setup(). A zároveň je používateľ informovaný o začiatku programu pomocou LCD displeja.

Ďalšia časť programuje funkcia loop(), ktorá je tzv. nekonečná smyčka. V tejto časti je program tvorený ako stavový automat.

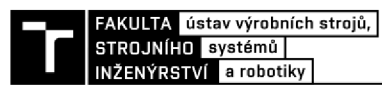

Vývojový diagram na obrázku 4.3.1 približuje princíp programu a tým aj celého generátoru signálov.

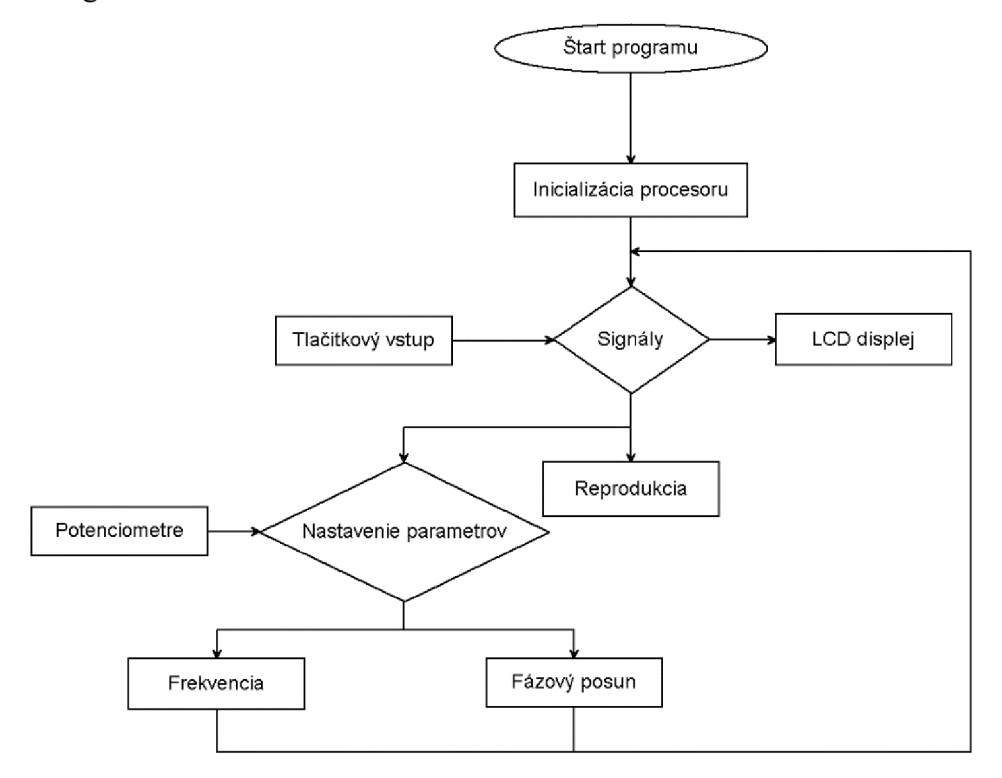

Obr. 4.3.1 - Vývojový diagram programu

Ako môžeme vo vývojovom diagrame (obr. 4.3.1) vidieť, je použitý tlačidlový vstup do mikroprocesoru. Konkrétne sa jedná o dve tlačidla, pomocou ktorých vieme prepínať signály, ktoré sa budú generovať. Tlačidlo č. 1 prepína signály (sínus, trojuholník a obdĺžnik), tlačidlo č. 2 prepína signály v obrátenom poradí. Po stlačení tlačidla 3 je možnosť nastavovať frekvenciu vo väčšom rozsahu (0-30kHz).

Ako ďalšie sú použité dva potenciometre, kde prvý je určený na nastavenie frekvencie a druhý slúži na fázový posun.

O akejkoľvek zmene dostáva užívateľ správu pomocou LCD displeja.

# **5 VYUŽITIE SÚSTAVY A NASTAVENIE SYSTÉMU**

#### **5.1 Využitie sústavy**

Predpokladané využitie sústavy je odpudzovanie roztočov, ktorí napadajú včelie spoločenstvo. Najnebezpečnejší parazit, ktorý v našich krajoch trápi včely je parazit Varroa destructor. Tento parazit k nám prišiel z Ázie. Naše včely voči nemu zatiaľ nemajú prirodzenú obranyschopnosť a včelári musia včely pred týmto parazitom chrániť.

Varroa je zhruba 1,2 mm dlhá, oválneho tvaru a hrdzavo hnedého sfarbenia. Má 4 páry nôh s prísavnými vankúšikmi obr. 5.1.1. Včely ho prenášajú na svojom tele.

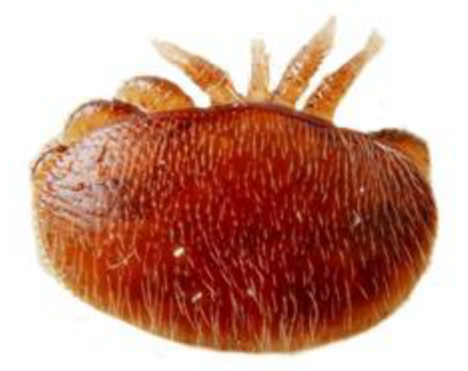

Obr. 5.1.1-Klieštik včelí [17]

Prítomnosť tohto parazita sa prejavuje tak, že na podložke úľa možno pozorovať mŕtve aj živé roztoče. Pri silnom napadnutí sa objavujú ťažko pohybujúce včely s deformovanými krídlami, končatinami a neprirodzene vysunutou násoskou. Ak počet roztočov dosiahne tisíc a viac, včelstvo nie je schopné prežiť zimné obdobie.

#### **5.2 Protiopatrenia**

V našich končinách sa používa najmä chemická liečba. Preventívna liečba je povinná, ale neplatí pre bio včelárov. Existujú aj ďalšie metódy liečby ako fyzikálne a mechanické. Napríklad teplotné. Táto metóda sa používa už od prvého výskytu tohto parazita. Vyvinuté boli však aj genetické metódy boja s týmto parazitom. V minulosti sa proti klieštiku používali dva druhy prípravku a to Gabon a Varidol. Lenže tieto prípravky sa používali tak dlho a v takom množstve, že parazit si vypestoval rezistenciu.

V dnešnej dobe sa najčastejšie používa liečba vy dymením (fumigaciou), alebo aerosólom. Celú sezónu môžeme včelstvo liečiť produktami, ktoré sú schválené a založené na princípe odparovania kyseliny mravčej napr. Formidol.

Ďalšou metódou je ultrazvuková likvidácia tohto parazita, je to úplne bez použitia chemických látok a preto je to vhodný spôsob aj pre bio včelárov. Existuje frekvencia ktorá účinne likviduje klieštika a včelám absolútne neškodí [7].

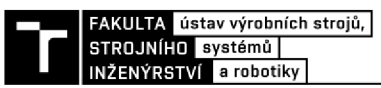

#### **5.3 Nastavenie systému a jeho výhody**

Ako bolo už v minulej kapitole spomenuté existuje frekvencia ktorá účinne likviduje klieštika a včelám absolútne neškodí. Bolo zistené, že klieštik neznáša frekvenciu na hranici ultrazvuku a zvuku a to od 14 400 až 15 150Hz.

Vďaka tomuto poznatku môžeme správne nastaviť náš systém, aby bol, čo najúčinnejší voči tomuto parazitu. Frekvenciu nášho systému teda nastavíme od 14 do 16 kHz.

Systém je doporučené používať dvakrát ročne ideálne od februára do polovice apríla a od júla do augusta.

Výhody ultrazvukovej likvidácie škodcov:

- Jednoduchá obsluha
- Úplne neškodný pre včely
- Použiteľný pre všetky druhy včiel
- Možnosť použitia celoročne
- Optimálny účinok
- 100% biologický

#### **5.4 Porovnanie**

Porovnanie komerčne vyrábaného odpudzovača (a)) s odpudzovačom vyrábaným v práci (b)).

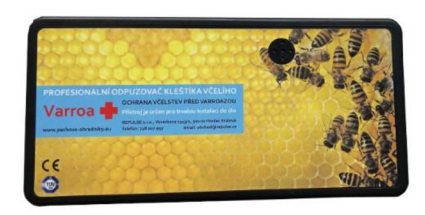

a)[15] b)

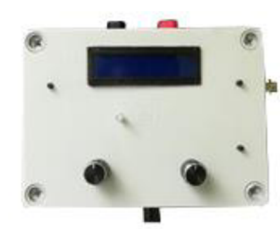

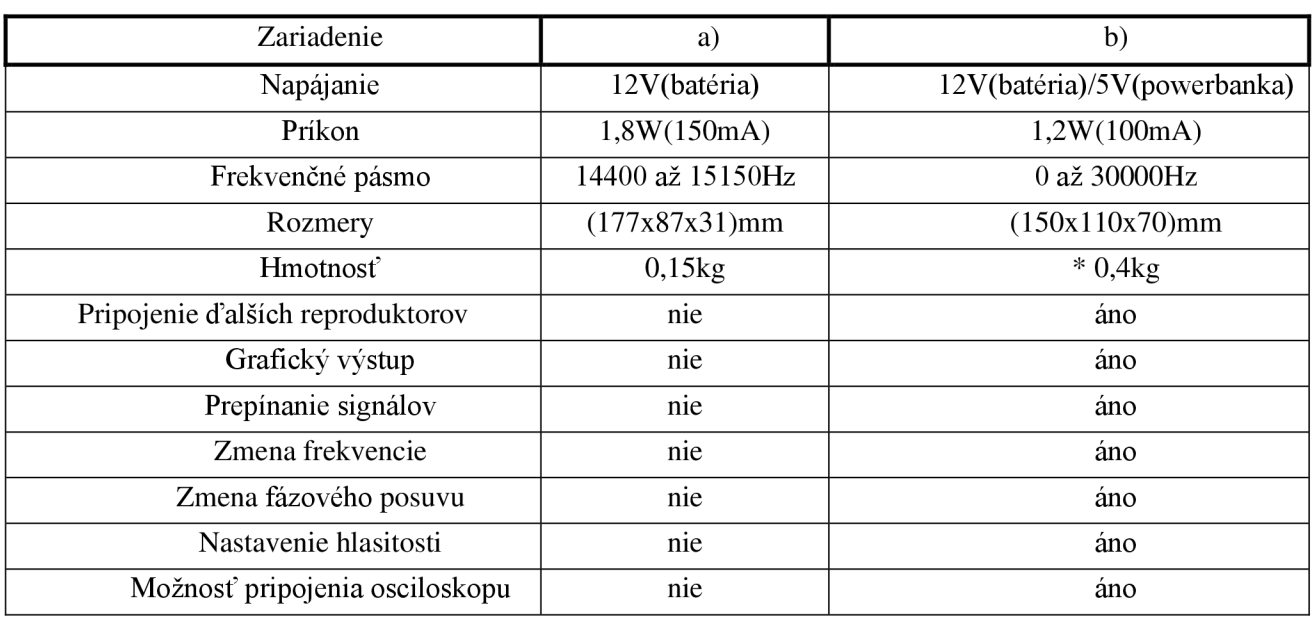

Tabuľka č. 2- Porovnanie výrobkov \*hmotnosť b) aj s powerbankou

## **6 NAMERANÉ VÝSTUPNÉ PRIEBEHY**

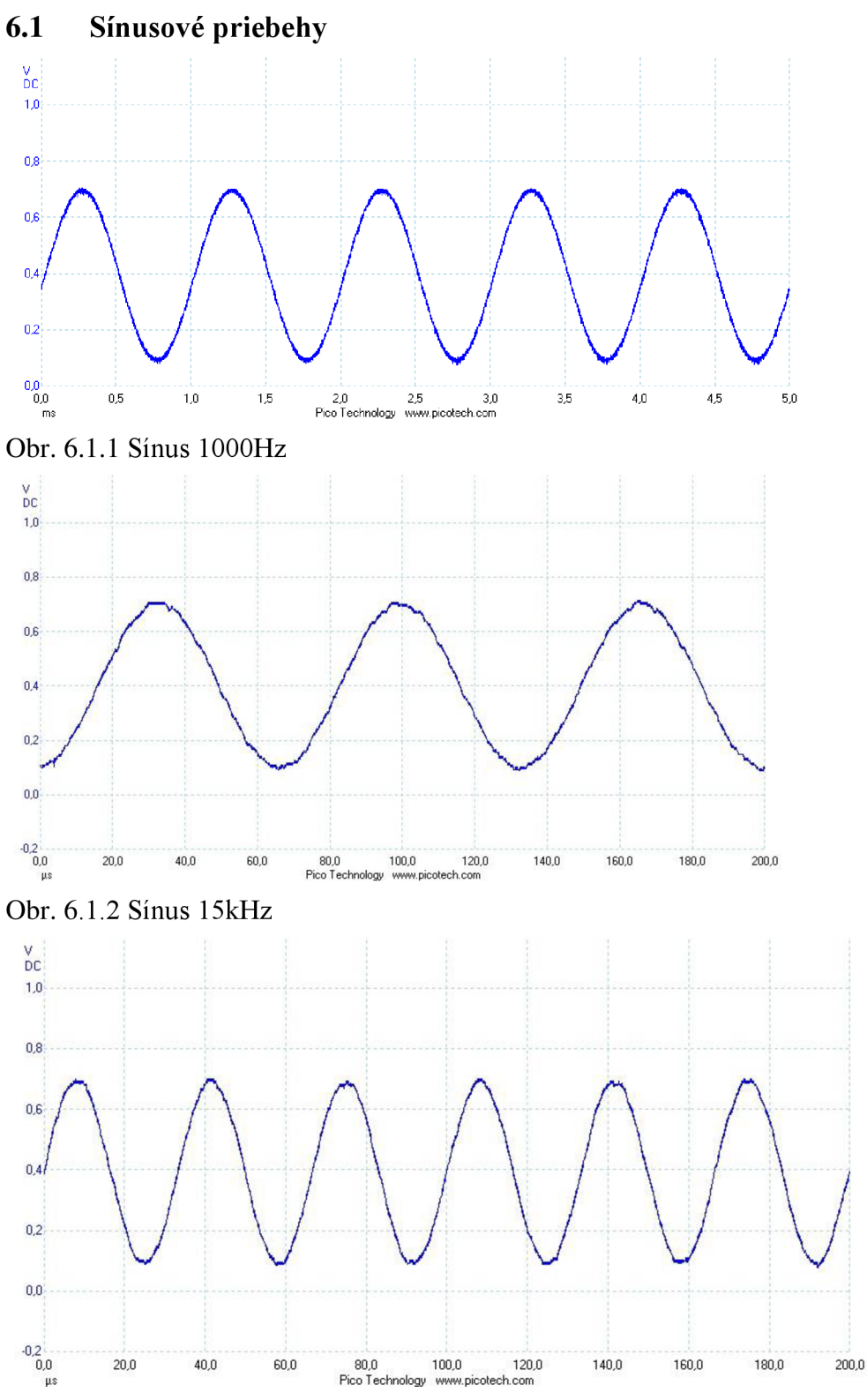

Obr. 6.1.3 Sínus 30kHz

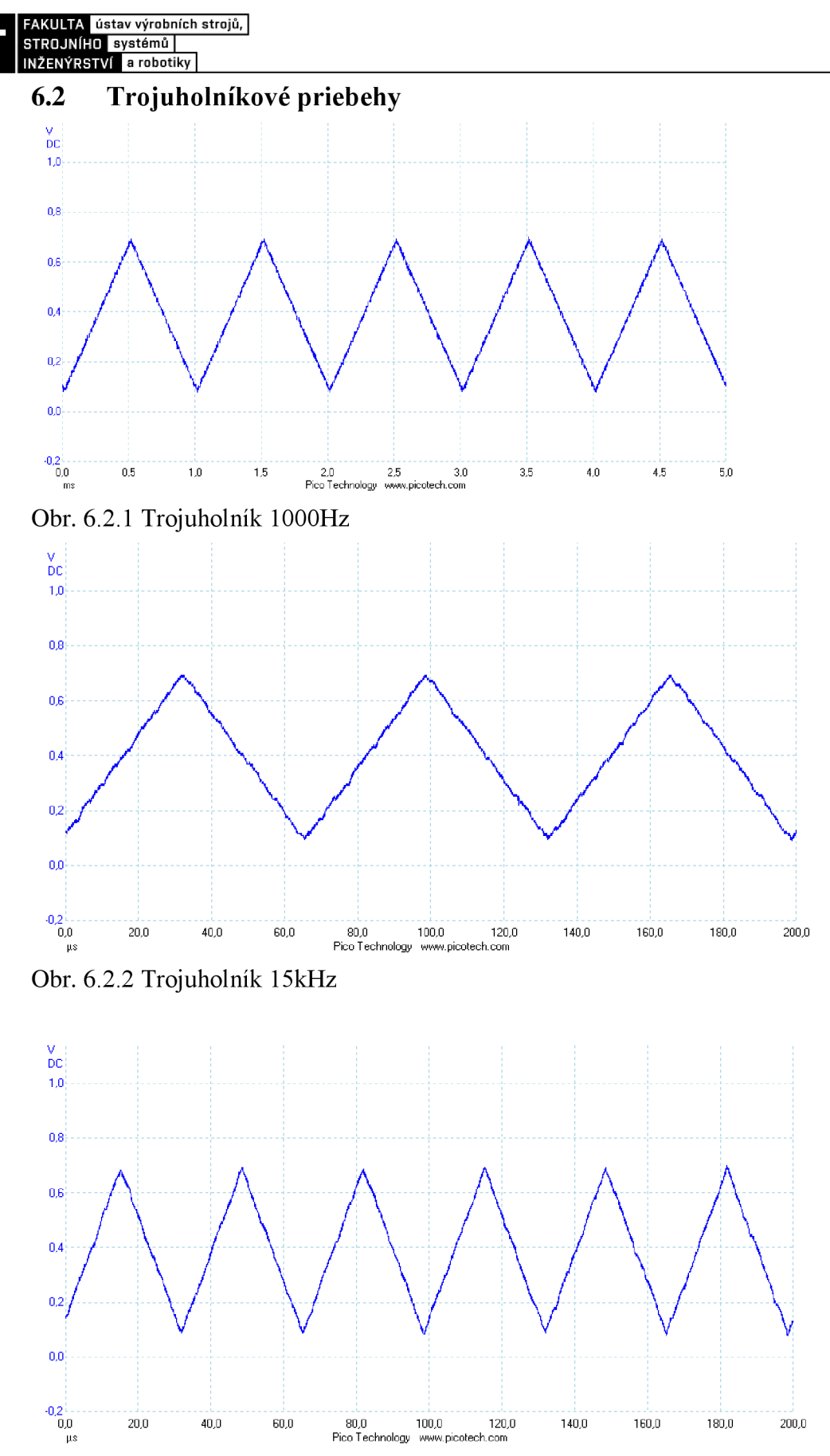

Obr. 6.2.3 Trojuholník 30kHz

### **6.3 Obdĺžnikové priebehy**

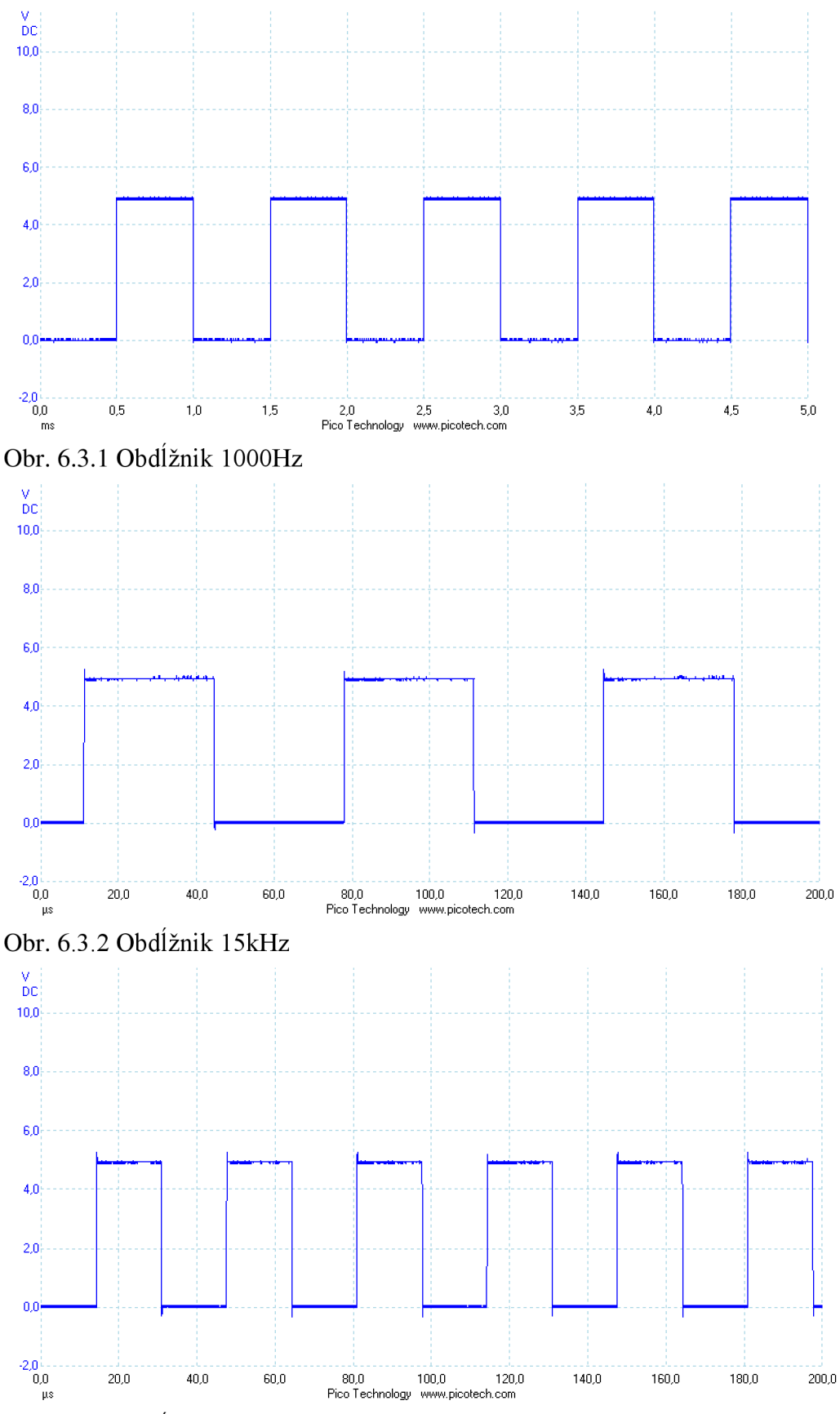

Obr. 6.3.3 Obdĺžnik 30kHz

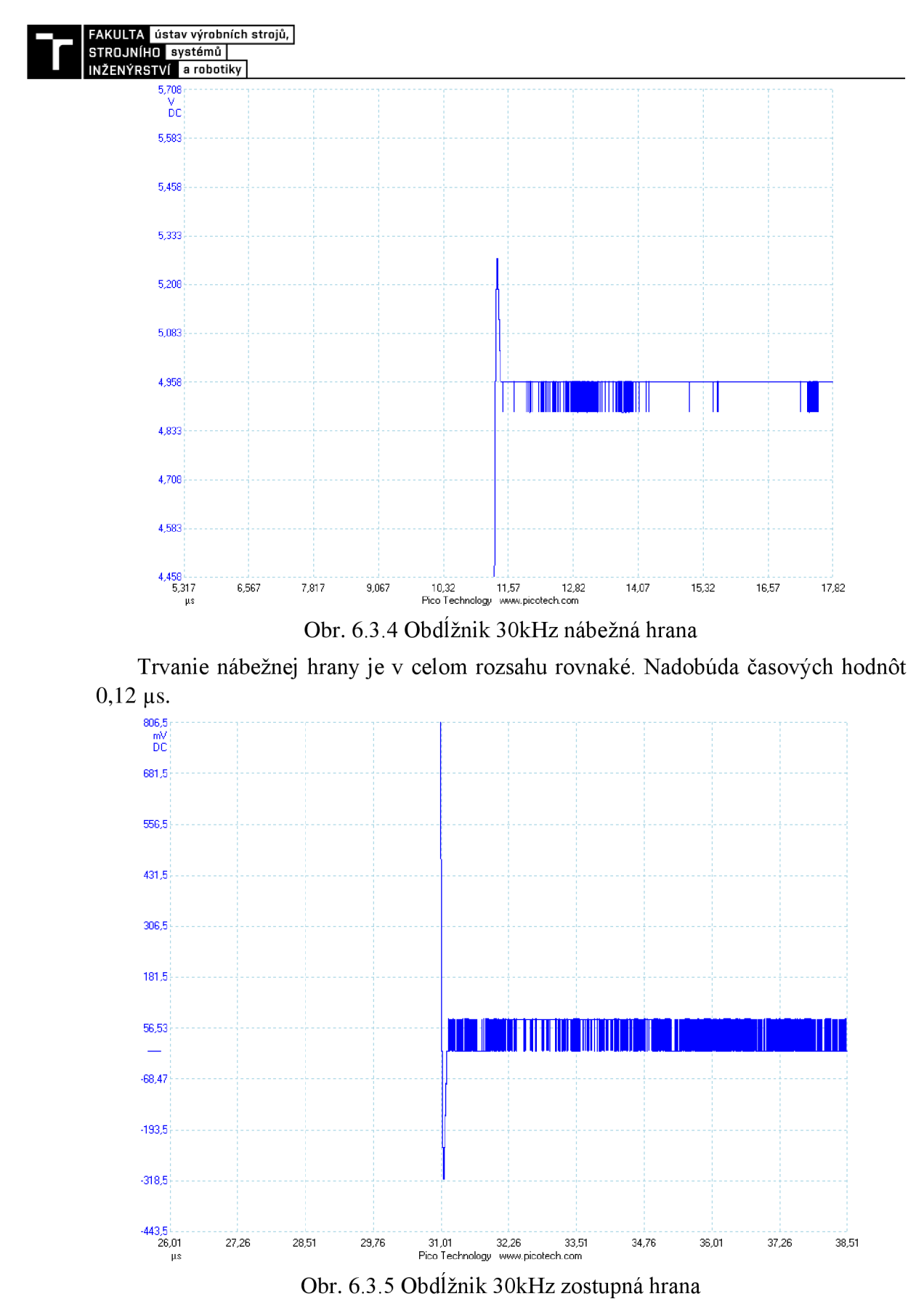

Trvanie zostupnej hrany je v celom rozsahu rovnaké. Nadobúda časových hodnôt  $0,10 \,\mu s.$ 

#### **6.4 Výstupný akustický prejav**

Meranie je vykonané tak, že výstup z generátora je priamo pripojený na vstup počítača. Meranie tak nebude ovplyvnené okolitými zvukmi a poprípade nedokonalou reprodukciou. Jediné, čo mohlo ovplyvniť meranie sú vnútorné súčiastky počítača.

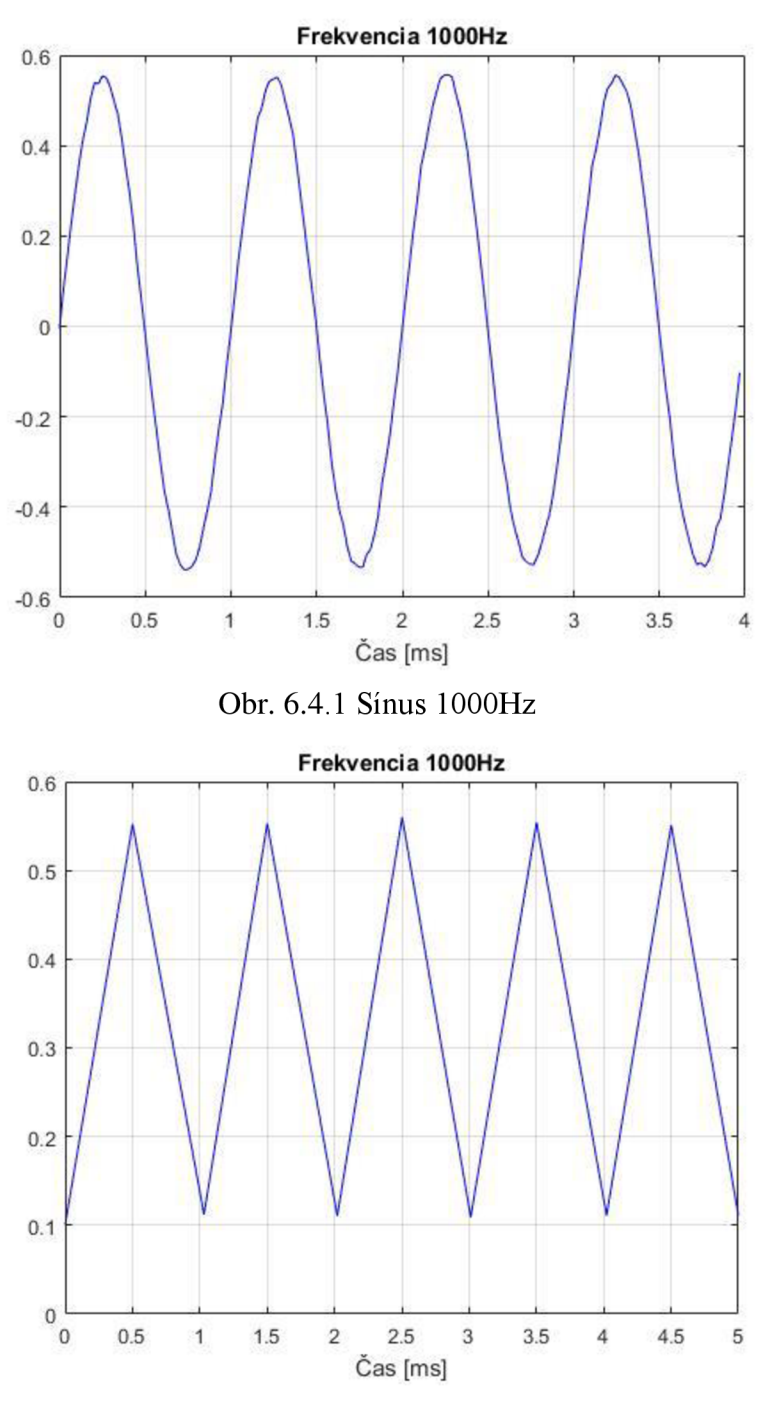

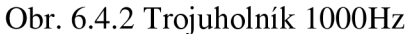

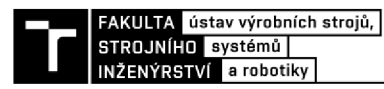

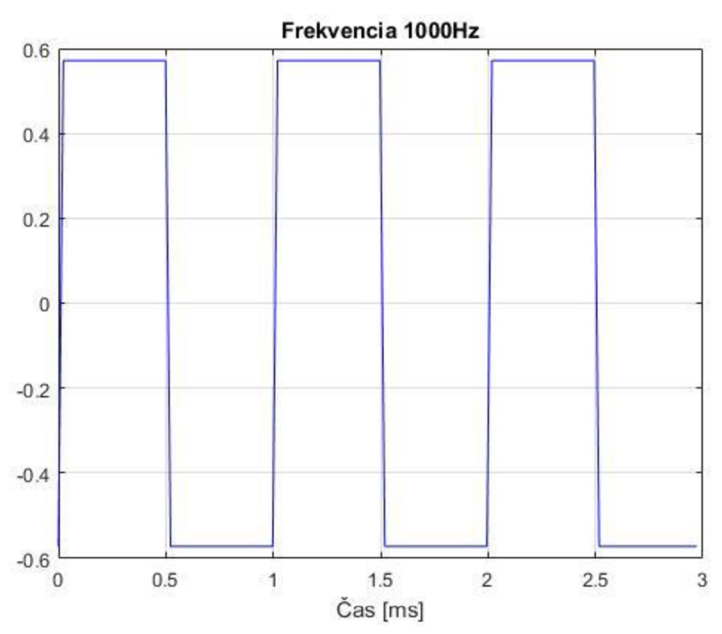

Obr. 6.4.3 Obdĺžnik 1000Hz

Priebehy s vyššími frekvenciami už náš software nevedel v dobrej kvalite zachytiť kvôli rýchlosti zaznamenávania signálu.

Na obrázku 6.4.4 môžeme vidieť porovnanie signálu z osciloskopu (zelená) a signálu, ktorý bol zaznamenávaný mikrofónom (červená). Môžeme vidieť nedokonalosť červeného signálu, mohlo to byť spôsobené nedokonalou reprodukciou, ale tak isto aj nedokonalým zaznamenaním, alebo nejakým vonkajším zvukovým rušením.

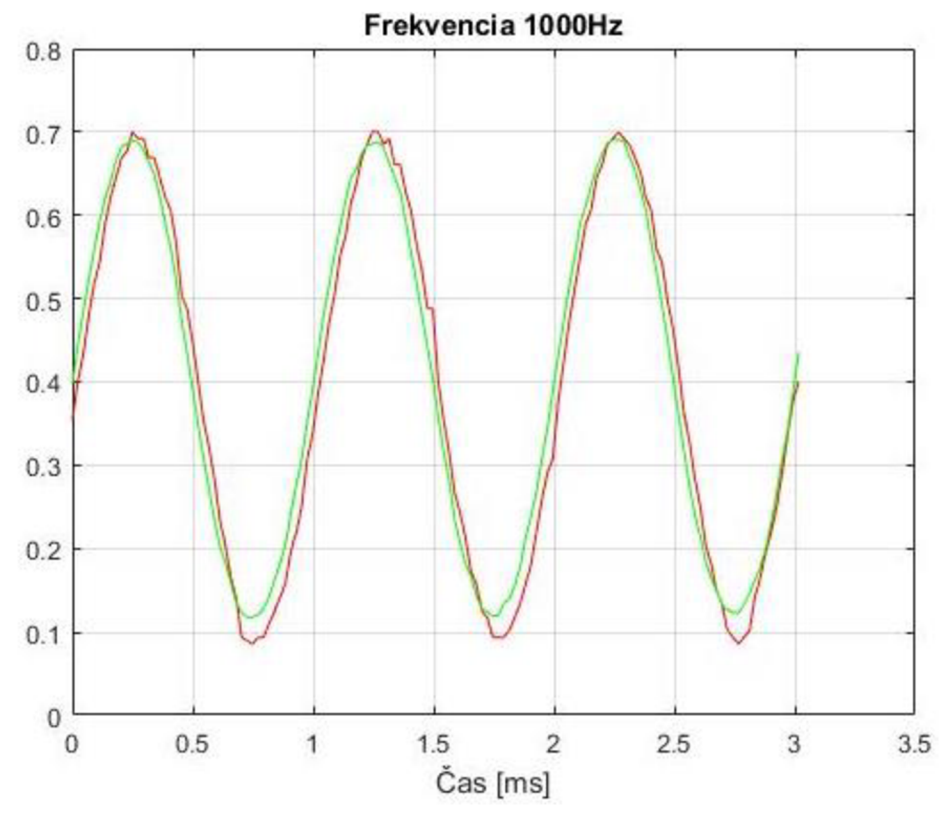

Obr. 6.4.4 Porovnanie signálov sínus 1000Hz

### **7 ENERGETICKÁ NÁROČNOSŤ SYSTÉMU**

Keďže je nutnosť, aby systém pracoval nepretržite aspoň mesiac, je energetická náročnosť veľmi dôležitá. Meraním sme zistili, že pri 12 V batérii a plnom výkone bude prúdový odber 100 mA. Z týchto hodnôt môžeme vypočítať maximálny príkon zariadenia.

$$
P_{max} = U \cdot I = 12 V \cdot 0.1 A = 1.2 W \tag{7.1}
$$

Avšak pre naše použitie nebudeme potrebovať plný výkon. A tak sme nastavili prístroj na pracovné podmienky a zopakovali meranie. Tentokrát sme opäť na napájanie použili 12 V batériu a prúdový odber bol 40 mA. Z týchto hodnôt môžeme vypočítať príkon zariadenia pri bežnej prevádzke a napájaní 12 V.

$$
P_{prac} = U \cdot I = 12 V \cdot 0.04 A = 0.48 W \tag{7.2}
$$

Ako bolo už bolo spomenuté v kapitole 4.5 Napájacia časť, celé zariadenie bude obsahovať aj powerbanku. Preto sme vykonali meranie aj pre tento stav. Meraním sme zistili, že pri 5 V výstupe z powerbanky je prúdový odber 96 mA. Z týchto hodnôt môžeme vypočítať príkon zariadenia pri bežnej prevádzke a napájaní z powerbanky.

$$
P_{prac} = U \cdot I = 5 V \cdot 0.096 A = 0.48 W \tag{7.3}
$$

Naša powerbanka má kapacitu 2600 mAh. A teda pri bežnej prevádzke vydrží:

$$
t_{prac} = \frac{c}{I} = \frac{2.6 \text{ } Ah}{0.096 \text{ } A} = 27 \text{ } h \text{ (5 V)} \tag{7.4}
$$

Pri napájaní z autobatérie sa odporúča batéria s kapacitou aspoň 60 Ah, čo je úplne bežná autobatéria. Potom bude doba prevádzky nasledovná:

$$
t_{prac} = \frac{c}{I} = \frac{60 \, Ah}{0.04 \, A} = 1500 \, h \, (12 \, V) \approx 63 \, dh \tag{7.5}
$$

Ako vidíme táto batéria bude plne dostačujúca pre naše použitie, zariadenie bude schopné dva mesiace nepretržitej prevádzky.

Samozrejme reálne hodnoty výdrže batérie sa budú musieť otestovať v praxi. Môžeme však predpokladať, že vydrž batérie bude menšia ako pri teoretickom výpočte, pretože každá batéria má exponenciálnu krivku vybíjania.

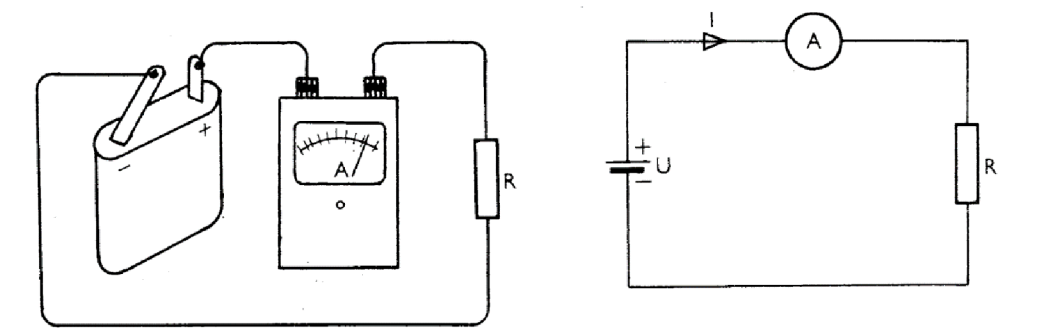

Obr. 7.1. Schéma zapojenia merania [18]

### **8 ZÁVER**

Cieľom tejto bakalárskej práce bolo navrhnúť program pre generovanie požadovaného tvaru signálu pomocou vývojovej platformy Arduino. V jednotlivých kapitolách tejto práce je popísaný návrh a realizácia takéhoto generátoru. Kapitola 2 sa zaoberá literárnou rešerši na tému generácia signálov a zvukové aktuátory.

Ďalšie kapitoly sa venovali najmä realizácii daného generátoru, či už softwarovej alebo hardwarovej realizácii. Najdôležitejšími časťami generátoru sú určite mikroprocesor a generátor AD9833. Tento generátor bol zvolený najmä vďaka jednoduchému pripojeniu s Arduinom, nízkej spotrebe, veľkému rozsahu nastavenia frekvencie výstupného signálu, vysokej presnosti a stabilite výstupných signálov. A v neposlednej rade aj kvôli jeho rozmerom. Ďalej bolo použitých mnoho výstupných parametrov, ktoré dodávajú generátoru väčšie využitie. Či už LCD displej, ktorý slúži ako informačný výstup zo systému alebo reproduktor, ktorý prehráva jednotlivé signály. Ďalšie konektory ako napríklad BNC konektor, ktorý slúži na jednoduché prepojenie s osciloskopom, alebo Jack 3,5mm konektor, ktorý slúži pre pripojenie ďalších potencionálnych reproduktorov.

Napájanie je vyriešené dvoma spôsobmi powerbankou, ktorá je umiestnená v boxe generátoru a má vyvedený konektor na nabíjanie. Ďalší spôsob je napájanie pomocou autobatérie, odporúča sa autobatéria aspoň s kapacitou 60Ah, takáto batéria by mala stačiť na nepretržitú prevádzku po dobu dvoch mesiacov.

Všetky ciele práce boli splnené. Najväčší problém nastal pri meraní výstupných signálov s osciloskopom, keďže to nie je veľmi bežný merací pristroj v domácnosti a škola bola v tom čase uzavretá. Zohnať osciloskop bolo veľmi náročné. Ale aj tento problém sa podarilo nakoniec vyriešiť, a tak meranie mohlo prebehnúť aj v domácich podmienkach. Ako je z priebehov vidieť, generátor generuje signály s minimálnou odchýlkou od nastavenej frekvencie. Taktiež môžeme sledovať jemné šumenie výstupného signálu toto by mohol vyriešiť výstupný filter avšak pre naše použitie je to irelevantné.

Ďalším cieľom práce bolo porovnať výstupný akustický prejav aktuátoru so signálom vstupným. Toto meranie bolo ovplyvnené kvalitou mikrofónu, ktorý buď nedokázal zachytiť jednotlivé signály, alebo ich zachytil vo veľmi zlej kvalite. Do budúcnosti by bolo vhodné zopakovať toto meranie s vhodnejším mikrofónom.

Na záver sa vykonalo meranie na energetickú náročnosť systému a zvolila sa potrebná kapacita batérie.

### **ZOZNAM POUŽITÝCH ZDROJOV**

- [I] ŠKVOR, Zdeněk. Akustika a elektroakustika. Praha: Academia, 2001. ISBN 80-200-0461-0.
- [2] MAYER, Daniel a Bohuš ULRYCH. Elektromagnetické aktuátory. Praha: BEN technická literatura, 2008. ISBN 978-80-7300-216-9.
- [3] VODA, Zbyšek. Průvodce světem Arduina. Vydání druhé. Bučovice: Martin Stříž, 2017. ISBN 978-8- -87106-93-8.
- [4] HAVLÍČEK, Miroslav. Sdělovací technika. Praha: SNTL, 1970, 639 s.
- [5] TOMAN, Kamil. Reproduktory a reprosoustavy. Díl 1. Orlová: Kamil Toman, 2003, 212 s. : il.
- [6] ZDROJE PERIODICKÝCH SIGNÁLU [online]. 2011 [cit. 2020-04- 24]. Dostupné z: <https://elektrika.cz/data/clanky/zdroje-periodickych-signalu>
- [7] ČERMÁK, Květoslav. Varroóza u včely východní. Moderní včelař. Prosinec 2011, roč. 8, čís. 6/zima, s. 176. ISSN 1214-5793.
- [8] PROGRAMOVATELNÝ GENERÁTOR SIGNÁLU AD9833 [online]. 2018 [cit. 2020-04- 24]. Dostupné z: [https://navody.arduino-shop.cz/navody-k](https://navody.arduino-shop.cz/navody-k-)produktum/programo vatelny -generator-signalu - ad9833 .html
- [9] ANALOG DEVICES. AD9833: datasheet [online]. Rev. G. 2015 [cit. 2020-04- 24]. Dostupné z: [https://www.analog.com/media/en/technical-documentation/data](https://www.analog.com/media/en/technical-documentation/data-)sheets/ad9833.pdf
- [10] ESES KLON ARDUINO UNO R3 PRECISE [online]. 2018 [cit. 2020-04- 24]. Dostupné z: [https://arduino-shop.cz/arduino/974-eses-klon-arduino-uno-r3](https://arduino-shop.cz/arduino/974-eses-klon-arduino-uno-r3-) precise.html
- [II] LC D SÉRIOVÉ ROZHRANÍ IIC/I2C/TWI/SP 1602 [online]. 2016 [cit. 2020-04- 24]. Dostupné z: [https://arduino-shop.cz/arduino/1071-lcd-seriove-rozhrani-iic-i2c](https://arduino-shop.cz/arduino/1071-lcd-seriove-rozhrani-iic-i2c-)twi-sp-1602.html
- [12] ARDUINO DISPLAY MODRÝ 16X2 ZNAKU [online]. 2016 [cit. 2020-04- 24]. Dostupné z: [https://arduino-shop.cz/arduino/836-arduino-display-modry-16x2](https://arduino-shop.cz/arduino/836-arduino-display-modry-16x2-) znaku.html
- [13]ARDUINO STABILIZÁTOR NAPĚTÍ 5V [online]. 2016 [cit. 2020-04- 24]. Dostupné z: <https://arduino-shop.cz/arduino/995-arduino-stabilizator-napeti-5v.html>
- [14]ARDUINO KNIHOVNY [online]. 2016 [cit. 2020-04- 24]. Dostupné z: <https://navody.arduino-shop.cz/zaciname-s-arduinem/arduino-knihovny.html>
- [15] ULTRAZVUKOVÝ DESTRUKTOR KLEŠTÍKA OCHRANA ÚLU PŘED VAROÁZOU [online], [cit. 2020-04- 24]. Dostupné z: [https://www.plasic](https://www.plasic-)[odpuzovac-kun.cz/na-ostatni-skudce/ultrazvukovy-destruktor-klestika-ochrana-ulu](http://odpuzovac-kun.cz/na-ostatni-skudce/ultrazvukovy-destruktor-klestika-ochrana-ulu-)pred-varoazou/
- [16] WIRSUM, Siegfried. Abeceda nf techniky. Praha: BEN technická literatura, 2003. ISBN: 80-86056-26-0.
- [17]KLIEŠTIK VČELÍ VARROA DESTRUCTOR [online]. 2018 [cit. 2020-04- 24]. Dostupné z: <https://www.vcelieule.sk/kliestik-vceli/>
- [18] ZAPOJENIE MERACÍCH PRÍSTROJOV V OBVODE [online]. 2014 [cit. 2020-04- 24]. Dostupné z: <http://natenguyen.blogspot.com/2014/05/meracie-pristroje.html>

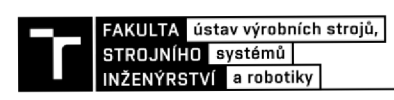

### **ZOZNAM TABULIEK A OBRÁZKOV**

#### **Zoznam tabuliek**

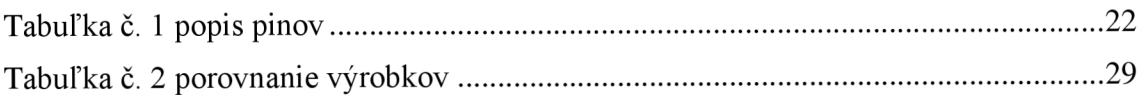

#### **Zoznam obrázkov**

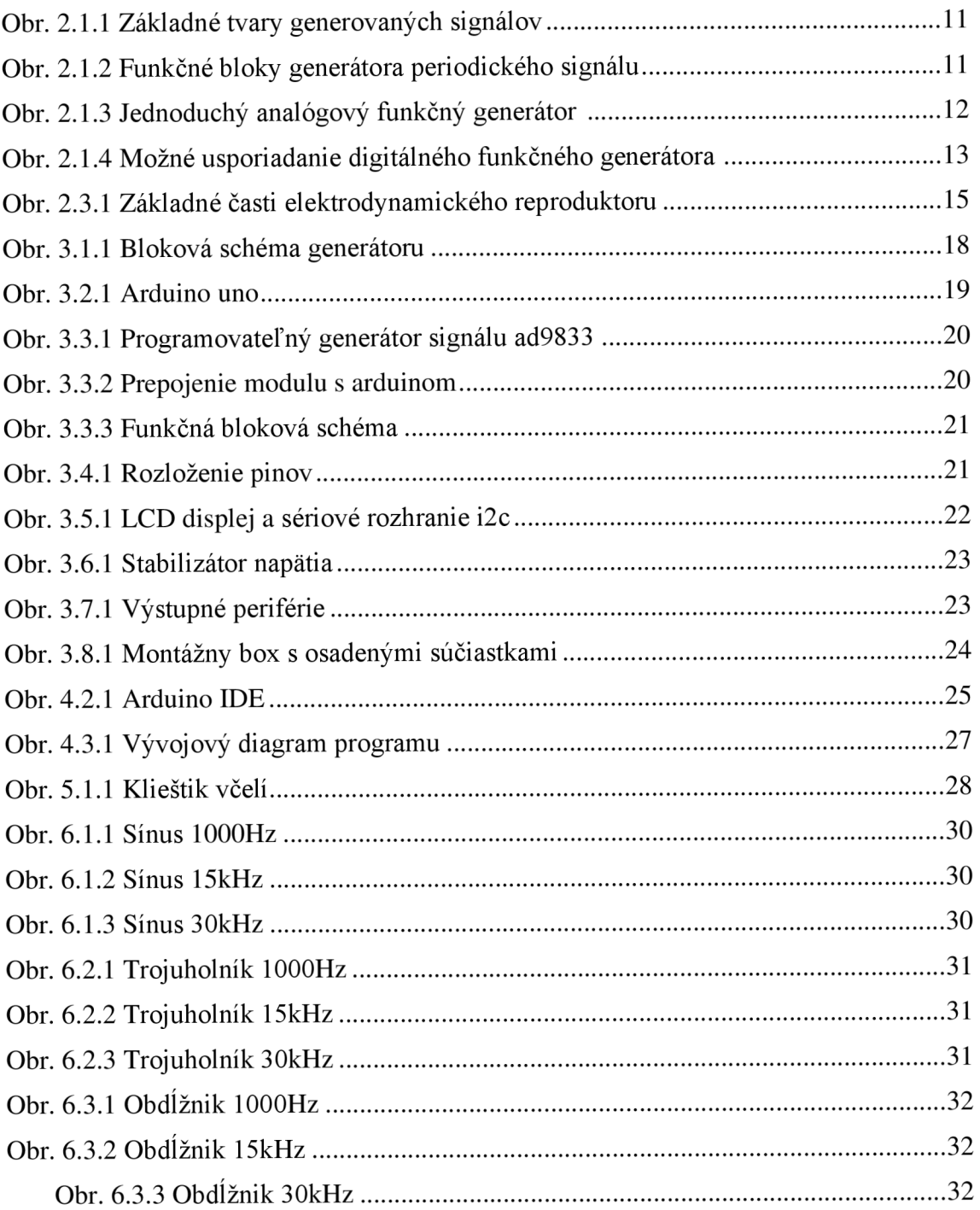

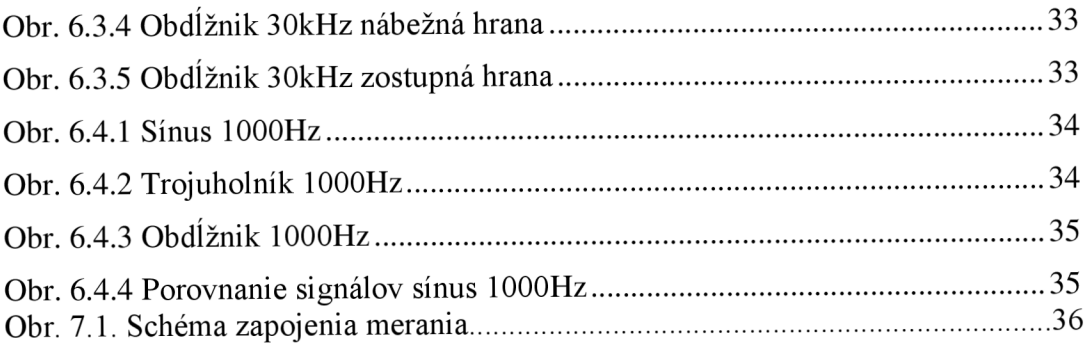

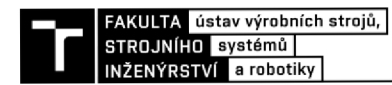

### **PRÍLOHY**

### **Casť programu**

```
f f STAVOVÍ AUTOMAT 
static char STAV = 1;
switch (STAV)( 
case 1: 
               / / Spusteni e programu, (zahájeni e akcie ) 
               led . C); 
               led, print("Pre) ;
               1cd.setCursor ( 0, 1 ) ;
               lcd . print ["Stla c TL1" ) ; 
               //Podmienka na tlačidl o 1 
               i f (tlacl==0H){ 
              delay (lOO); 
              STAV = 2; 
               ) 
; 
case 2: / / Nastaveni e generátor a 
               / / Nastaveni e REGO na 3Ínusov ý signá l s regulovanou frekvencio u (14kHz - 16kHz) a fázový m posuvom (0" - 200"] 
               lcd. clear [ ) ; 
               gen.EnableOutput(true ); 
               gen.SetOutputSource (REGO); 
               \verb|gen.SetWaveform(REG0, SINE_MAVE)| ;
               gen. SetFreguency(REGO, 14000+(potF»2) ) ; 
               gen. 3etPhase (REGl, potP/5); 
               / / Vypísani e typu signálu , hodnot frekvenci e a fázovéh o posuvu na LCD disple j 
                lcd. print (
r r Sinus r r ) ; 
               lcd.setCurso r (0,1) ; 
               lcd.pĽint(14000+(potF*2)); 
               lcd . (6,1) ; 
               lcd. print("Hz");
               lcd.setCurso r (9,1) ; 
               lcd. print(potP/5);lcd.setCurso r ( 12, 1 ); 
               lcd . print( ( char )223); 
              //Podmienka na tlačidl o 2 - prepín a na sta v 5 kde sa men í tva r generovanéh o signál u (poloobdlžnik ) 
              i f (tlac2==0H){ 
              lcd . () ; 
              gen.Resetf) ; 
              (200); 
              STAV = S; 
              } 
               //Foiimienka na tlačidl o 1 - prepín a na sta v 3 kde s a men í tva r generovanéh o signál u (trojuholník ) 
              i f (tlacl==0H){ 
                lcd. clear ( ) ; 
                 gen.Reset(); 
                 (200); 
                 STAV = 3; 
               > 
//Podmienka na tlačidl o 3 - prepín a na sta v 6 kde sa men í rozsa h frekvenci e 
              i f (tlac3==0H){ 
                lcd. clear ( ) ; 
                 gen.Reset(); 
                 (200); 
                STAV = É; 
               > 
              break;
```

```
/ / Ukážka stavu 6 (väčší rozsah frekvencie] 
case 6: 
                / / Nastavenie generátor a 
                / / Nastavenie REGO na sínusov ý signá l s regulovanou frekvenciou (0Hz - 30kHz) a fázovým posuvom (0° - 200°J 
                lcd . clear () ; 
                gen.EnableOutput(true); 
                gen.SetOutputSource(REGO); 
                 gen. SetWaveform(REGO, SINE_WAVE)<mark>;</mark><br>gen.SetFrequency(REGO, (potF*30));
                gen.SetPhase(PEG1, potP/S); 
                / / Vypísani e typu signálu , hodnot frekvencie a fázovéh o posuvu na LCD disple j 
                lcd.print("Sinus") ; 
                lcd.setCursor ( 0, 1 ); 
                lcd.print(potF*30); 
                 lcd.setCursor ( 6, 1 ); 
lcd.print("Hz"); 
                lcd.setCursor ( 9, 1 ); 
                lcd. print(potP/5); 
                lcd.setCursor ( 12, 1 ); 
                lcd.print(( char ) 223); 
                 //Podmienka na tlačidl o 1 
- prepín a na stav 3 kde sa mení tvar generovanéh o signál u (trojuholník ) 
                     (tlacl==0N){ 
                 delay(200); 
                 gen.Reset(); 
                 STAV = 3; 
                } 
                 //Podmienka na tlačidl o 2 
- prepín a na stav 5 kde sa mení tvar generovanéh o signál u (poloobdlžnik ] (tlac2==0N){ 
                delay(200); 
                gen.Reset(); 
                STAV = 5; 
                } 
                break;
```
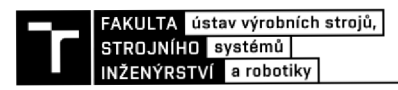

#### **Zobrazenie zapojenia**

Zjednodušené zobrazenie zapojenia generátoru AD9833, Arduina UNO, LCD displeja, tlačidla a potenciometra.

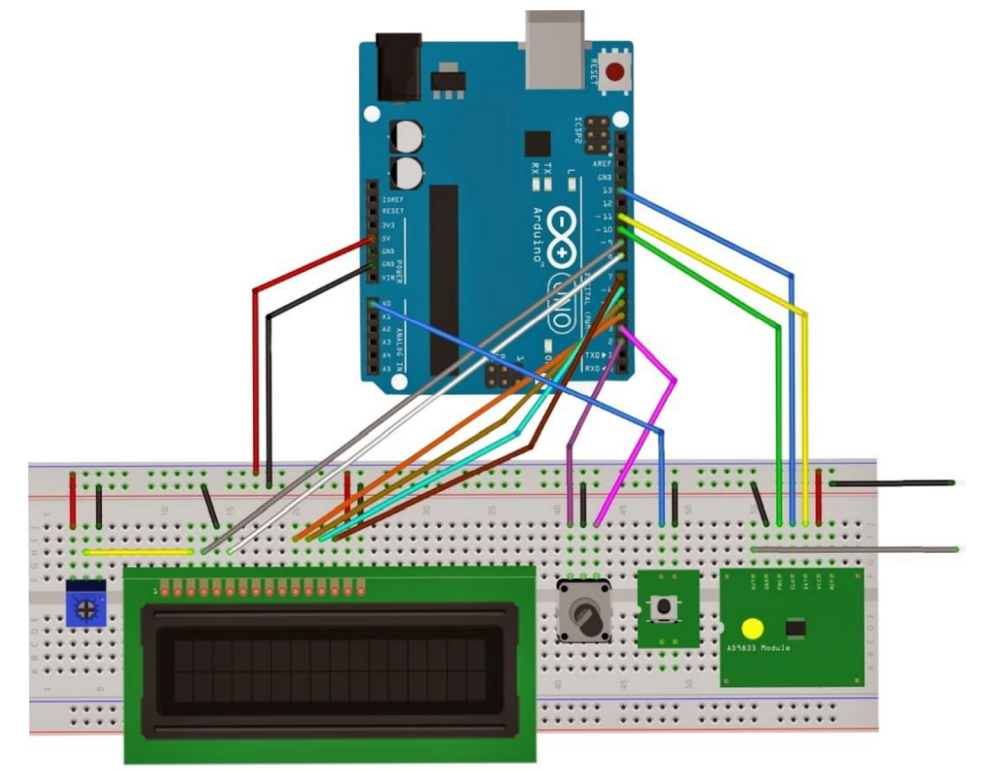